České vysoké učení technické v Praze Fakulta stavebn´ı Katedra geomatiky

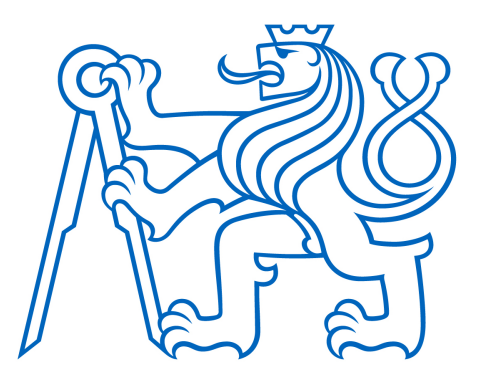

Bakalářská práce

# Novák Michal

## Hodnocení indoor navigace na Hlavním nádraží v Praze pomocí eye-trackingu

Vedoucí práce: doc. Ing. Jiří Cajthaml, Ph.D.

Studijní program: Geodézie a kartografie Studijní obor: Geodézie, kartografie a geoinformatika

Praha 2020

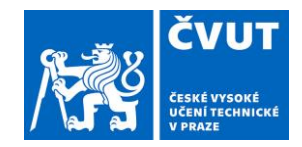

## **ZADÁNÍ BAKALÁŘSKÉ PRÁCE**

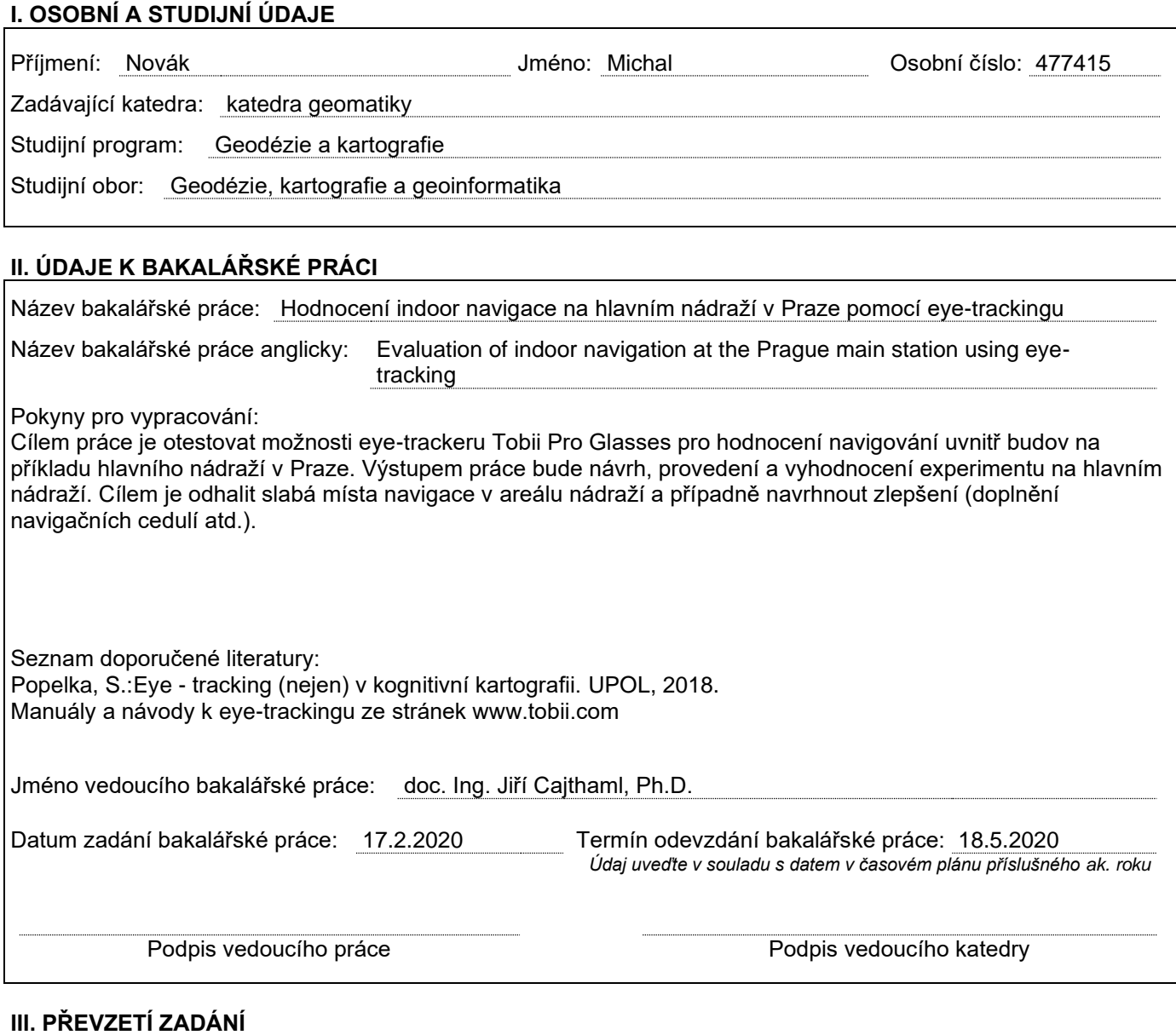

*Beru na vědomí, že jsem povinen vypracovat bakalářskou práci samostatně, bez cizí pomoci, s výjimkou poskytnutých konzultací. Seznam použité literatury, jiných pramenů a jmen konzultantů je nutné uvést v bakalářské práci a při citování postupovat v souladu s metodickou příručkou ČVUT "Jak psát vysokoškolské závěrečné práce" a metodickým pokynem ČVUT "O dodržování etických principů při přípravě vysokoškolských závěrečných prací".*

Datum převzetí zadání **Podpis studenta**(ky)

## Anotace

Tato práce popisuje použití eye-tracking technologie pro hodnocení indoor navigace a značení v budovách Fakulty stavební ČVUT v Praze. Pro osoby, které nestudují či nepracují na fakultě, je orientace v budovách fakulty velice obtížná. Na základě testování a měření je vytvořen nový návrh značení a další prvky, které ulehčují orientaci v budovách. Při měření a nahrávání byly použity brýle Tobii Pro Glasses 2.

### Klíčová slova

Eye-tracking, indoor navigace, Fakulta stavební ČVUT, orientace, Tobii Pro Glasses 2

## Anotation

This bachelor thesis describes the use of eye-tracking technology for evaluation of indoor navigation and labeling in the buildings of Faculty of Civil Engineering CTU in Prague. The orientation in the faculty buildings could be really difficult for people who don't study or work there. The new labeling scheme and other factors which can make easier orientation are set up on the base of my testing and measuring. Tobii Pro Glasses 2 were used for this measuring and recording.

### Key words

Eye-tracking, navigation, Faculty of civil engineering CTU, orientation, Tobii Pro Glasses 2

## Prohlášení

Prohlašuji, že bakalářskou práci na téma Hodnocení indoor navigace na Hlavním nádraží v Praze pomocí eye-trackingu jsem vypracoval samostatně. Použitou literaturu a podkladové materiály uvádím v seznamu zdrojů.

V Praze dne .................. Nov´ak Michal ......................

## Poděkování

Rád bych poděkoval mému vedoucímu bakalářské práce doc. Ing. Jiřímu Cajthamlovi, Ph.D. za připomínky, rady a vedení mé bakalářské práce. Dále bych chtěl poděkovat Ing. Michalovi Janovskému za pomoc při práci s brýlemi a experimentu. Též bych chtěl poděkovat Nikole Loskotové z UJEP za grafickou konzultaci. Zároveň velké dík patří rodině a přítelkyni Sandře Wolfové za podporu během tvorby této práce.

# Obsah

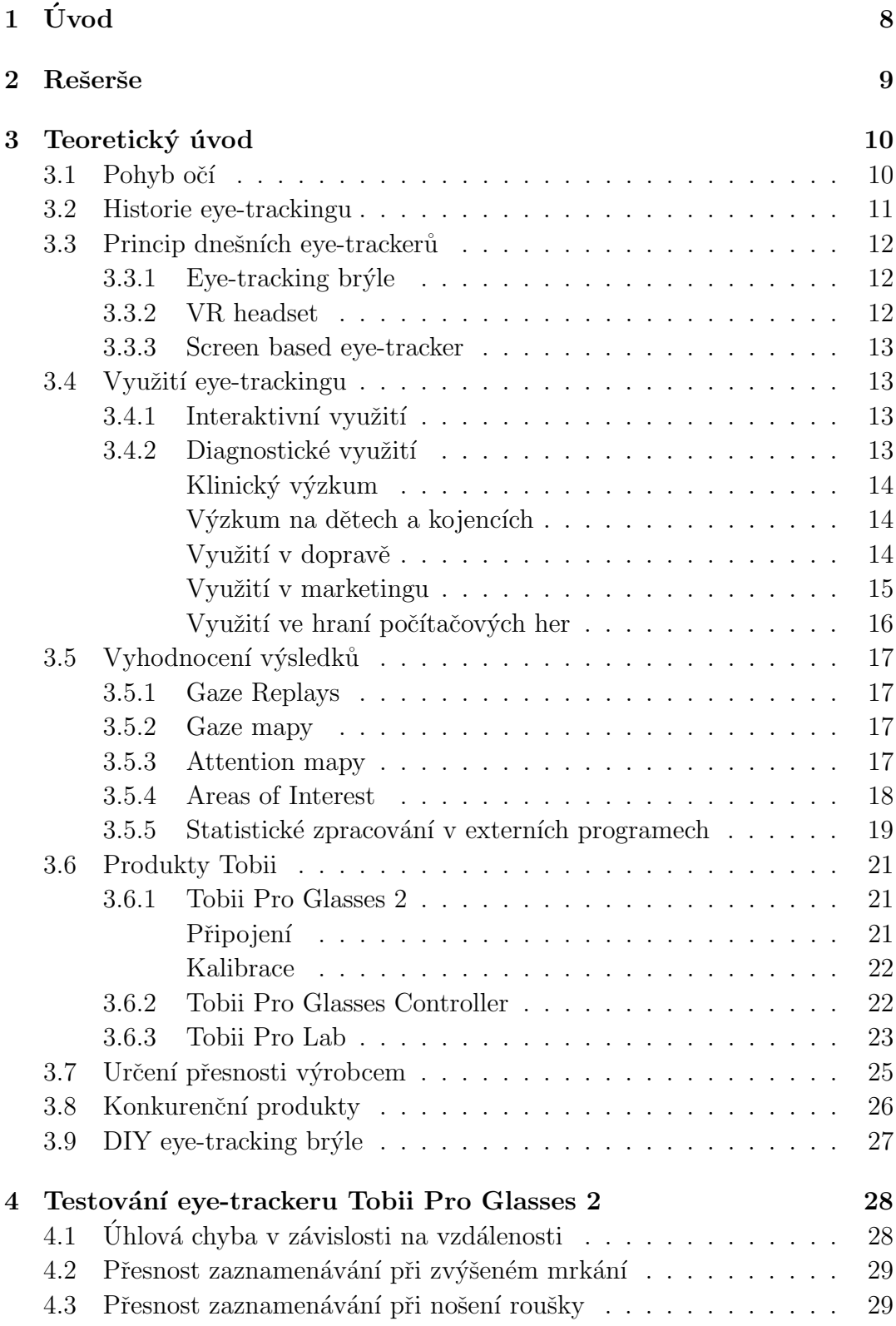

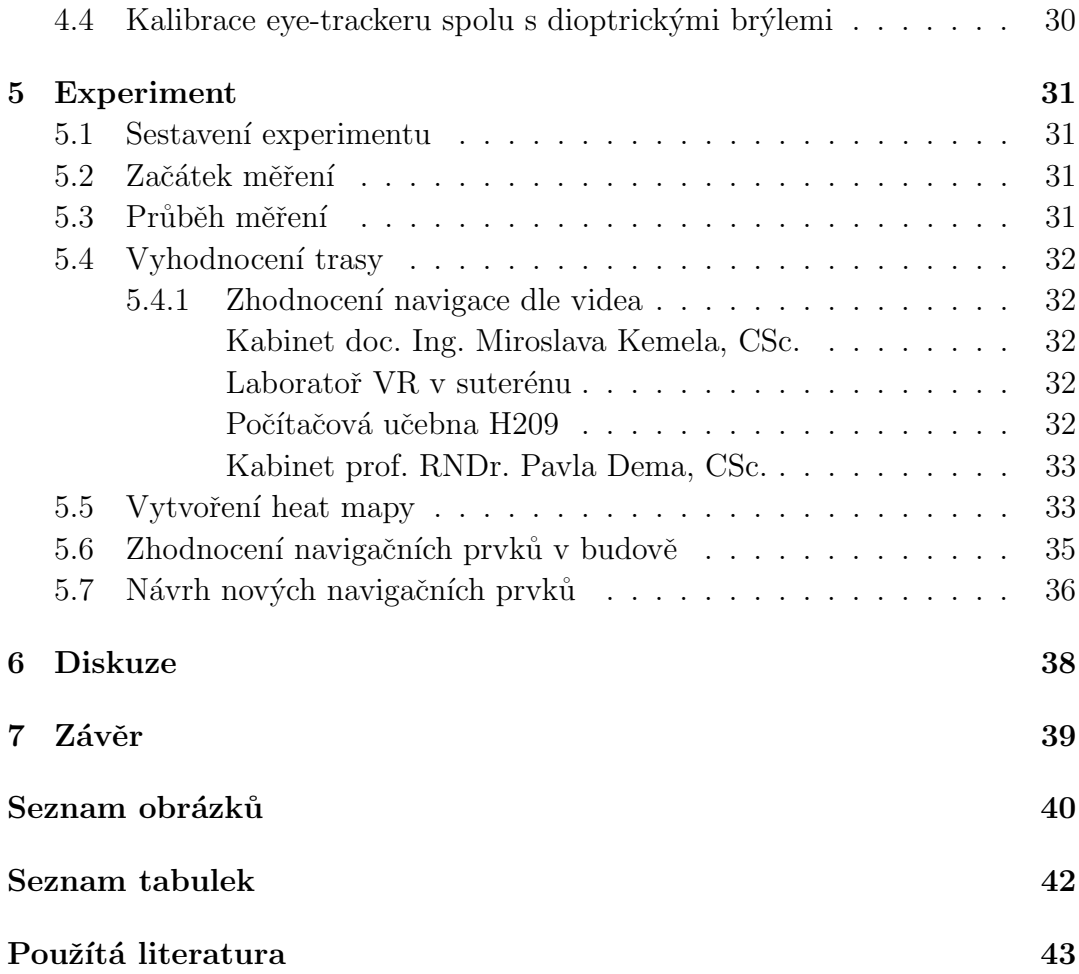

# Úvod

Navigace v uzavřených objektech je velice složitá, mnohdy nepřehledná. Proto cílem této práce je tuto navigaci zlepšit a zpřehlednit. Nejprve byla pro účely práce vybrána budova Hlavního nádraží v Praze, kde je značení většinou složité a chaotické. K hodnocení měl být použit eye-tracker Tobii Pro Glasses 2. Kvůli pandemii Covid-19 a nařízení Vlády ČR bylo nutné změnit místo hodnocení navigace, aby nedošlo k porušení hygienických nařízení. K této práci byly nakonec zvoleny budovy Fakulty stavební ČVUT v Praze.

Kvalitní indoor navigace je velice užitečná, zvláště v rozsáhlejších komplexech jako jsou školy, nemocnice anebo nákupní centra. Využijí ji hlavně návštěvníci, kteří danou budovu navštíví poprvé. Jelikož je však indoor navigace mnohdy špatná, obzvláště v budovách FSv ČVUT, rozhodl jsem se vytvořit nové návrhy a připomínky ke stávající situaci. K lepšímu vyhodnocení byla použita eye-tracking technologie, která je v tomto ohledu zcela unikátní a dosud nebyla hojně používána na vytváření indoor navigace a značení.

Výsledky této práce je možné umístit ve škole, či se o ně mohou opírat nové návrhy značení v budovách FSv ČVUT.

# Rešerše

Nezbytnou součástí k vytvoření této práce bylo nalezení vhodných zdrojů. Jelikož je eye-tracking poměrně nová technologie, bylo velice složité nějaké zdroje najít. Také bylo nejprve nutné pochopit, na jakém principu eve-tracking funguje. Toto dobře popisuje Stanislav Popelka ve své knize  $Eye\text{-}tracking (nejen)$ v kognitivní kartografii [1], která je jedinou knihou na toto téma v České republice. Bylo třeba pochopit i pohyb a funkci očí, aby bylo možné používat eye-tracking technologii.

Dále byla hojně využita webová stránka výrobce Tobii [2], která dobře popisuje všechny produkty této firmy a je vhodná pro začátečníky s eye-trackingem. Zde se nachází i videonávody na práci s dodávanými softwary jako je Tobii Pro Lab nebo Tobii Pro Glass Controller, avšak tyto návody nejsou zcela dostatečné, proto bylo nutné se s těmito programy nejprve naučit a pochopit jejich funkci.

Jelikož se jedná o zcela ojedinělé spojení eye-tracking technologie a indoor navigace, existuje malé množství podobných experimentů, ze kterých je možné vycházet. Proto nelze zcela jasně určit, jaký bude výsledek této práce, očekává se však, že eye-tracking technologie bude využita jen jako doplněk, který slouží k nahrávání a případné vytvoření heat map a gaze map. Díky těmto datům je poté lehčí určit novou polohu vytvořených navigačních a orientačních plánků, či jejich úprava na základě takto získaných dat.

Jedním z experimentů zabývajících se podobnou problematikou je experiment Indoor Wayfinding Using Interactive Map, ve kterém měli uchazeči za úkol dojít na jedno jediné místo. Měřil se pouze čas, za který se uchazeči dostanou na toto místo. Pomocí eye-trackeru byl nahráván pohyb osob a bylo sledováno, jakým způsobem se orientují v budově. Nebyly však vytvořeny žádné grafické výstupy, jako je heat mapa nebo gaze mapa.

Druhým podobným experimentem je What Lab Eye Tracking Tells us about Wayfinding A Comparison of Stationary and Mobile Eye Tracking in a Large Building Scenario, který zkoumal rozdíly mezi statickým eye-trackerem a eyetracking. Nebyl však brán zřetel na navigaci.

K vytvoření dobrého experimentu je vhodné mít více uchazečů, to však nebylo možné kvůli pandemii Covid-19. Proto se pokusu účastnily pouze tři osoby. Tím pádem se nejedná o experiment, který má vyhovující výsledky, měření na třech lidech se nedá považovat za dobře sestavený experiment. To však nemá vliv na vytvoření nového značení. Grafické návrhy byly vytvořeny tak, aby korespondovaly se stávajícím značením.

# Teoretický úvod

## 3.1 Pohyb očí

Pohyb očí se dá rozdělit na dvě skupiny, fixace a sakády. Fixace, jeden z nejdůležitějších pohybů očí, není tak úplně pohyb. Jedná se o schopnost udržet oči zaměřené na jeden bod, může trvat desítky milisekund až několik sekund. Během fixace však oko není v klidu a provádí tři druhy mikropohybů. Těmi jsou tremor, mikrosakády a drift [3]. Těchto pohybů si lidé nejsou vědomi a je možné je zachytit pouze přesnými eye-trackery.

Tremor je drobný pohyb s frekvencí okolo 90 Hz, jehož význam není znám. Je možné, že vzniká nepřesností okohybných svalů. Jako drift lze označit pomalý klouzavý pohyb, který posouvá oko mimo střed fixace. Na druhou stranu mikrosakády mají funkci vracet oko zpět do středu fixace. Úkolem těchto pohybů je zabránit či minimalizovat efekt saturace receptorů na sítnici, který by vedl ke slábnutí vidění [4].

Pro přesun z jedné fixace na další provádí oči pohyb zvaný sakády. Sakády jsou nejrychlejší pohyb lidského těla. Rotační rychlost dosahuje až 500°/s a trvají přibližně 50 ms [3]. Během sakád nevnímá lidský mozek žádné vizuální vjemy. Díky tomu není například možné vidět pohyb vlastních očí v zrcadle. Běžné oko provede 3-4 sakády za sekundu, což znamená, že jich vykoná 200 000 za den.

Dalším pohybem je například smooth pursuit, který oči vykonávají při sledování pomalu se pohybujícího objektu. Příkladem je pozorování letadla letícího na obloze. Sakády a smooth pursuit jsou odlišné pohyby a řídí je jiné části mozku [1].

V kartografickém výzkumu jsou v naprosté většině sledovány pouze fixace a sakády.

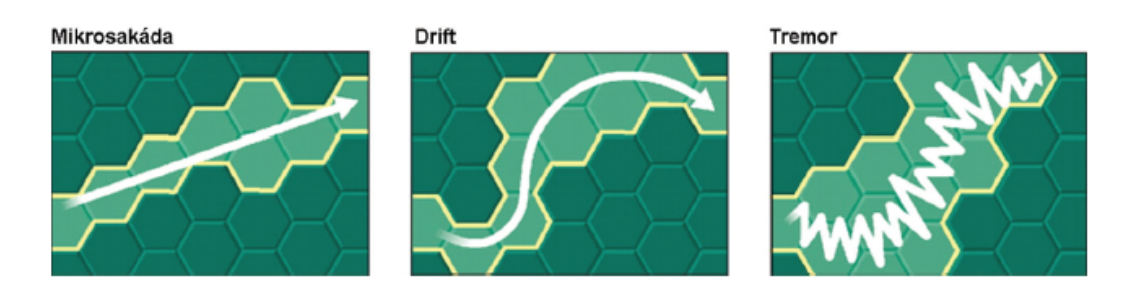

Obrázek 1: Mikropohyby probíhající během fixací [5]

#### 3.2 Historie eye-trackingu

První, kdo se pokoušel pozorovat lidský zrak, byl Aristoteles ve čtvrtém století před naším letopočtem, který si všiml, že obě oči se pohybují společně a že není možné, aby se každé oko dívalo na jinou stranu. Došel tak k závěru, že obě oči je třeba vnímat jako jednu jednotku. O pět set let později se o něco podobného pokoušel Ptolemaios.

To, že se oči nepohybují plynule, popsal v devatenáctém století francouzský vědec Émile Javal, který ve své studii sestrojil zařízení pro záznam pohybu očí, které využívalo odraz zrcátka připevněného na oko zaznamenávaný na fotografickou desku. Na Javala navázal Dalabarre, který místo zrcátka použil sádrovou mističku, ke které byl připevněn drátek. Oční pohyb byl zaznamenáván pomocí kymografu. Toto zařízení bylo velice přesné, ale pouze při pomalých pohybech očí. Při přirozeném pohybu docházelo k problémům a oční pohyb se nedal zaznamenat s takovou přesností [6].

Na začátku 20. století došlo k rychlému nárůstu technologií, které zaznamenávají pohyb očí. Byly vyvinuty fotografické přístroje, které nevyžadovaly žádné přichycení na oko nebo hlavu. Tyto technologie umožnily zjistit, na které místa se subjekt zaměřuje, což vyvolalo zájem jak v eye-trackingu, tak ve výzkumu pozornosti. Nejvýznamnější studie v tomto ohledu je How People Look at Pictures, která jako první systematicky zkoumala pohyby respondentů při prohlížení složitějších útvarů, než je text či geometrické tvary. Součástí studie jsou i první heat mapy, tedy mapy, které ukazují hustotu fixací na dané místo.

Objektivní eye-trackery vyvinuté na počátku 20. století umožnily nové sledování skutečného a přesného pohybu očí. Pohyb očí nebyl tak hladký a nepřetržitý, jak se zdálo. V 70. letech 20. století se většina vývoje a výzkumu zaměřila na vylepšení eye-trackerů a zvýšení přesnosti. Vzniklo několik velmi přesných metod měření očí, nejpřesnější stále zůstává Dual Purkinje Image Tracker [1].

## 3.3 Princip dnešních eye-trackerů

Eye-trackery využívají neviditelné infračervené světlo a kamery s velkým rozlišením, které slouží k promítání světla na oko a zaznamenávají směr, kterým se odráží od rohovky. Poté jsou použity složité algoritmy, které vypočtou polohu oka a přesně určí, kam oko fixuje. Rychlost, kterou je eye-tracker schopný tyto úkony provádět, se nazývá frekvence. To umožňuje měřit a studovat chování a jemné pohyby očí, protože polohu oka lze mapovat několikrát za sekundu.

V dnešní době se využívají tři druhy eye-trackeru: Eye-tracking brýle, VR headset a Screen based eye-tracker.

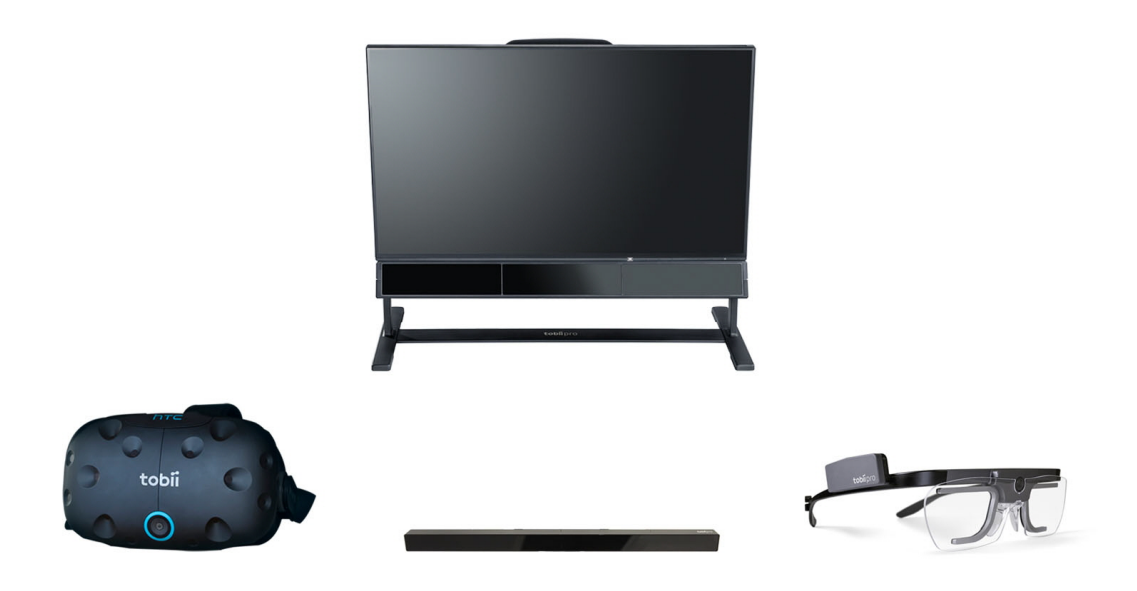

Obrázek 2: Produkty Tobii (VR Headset, Screen based eye-tracker, Eyetracking brýle)  $[2]$ 

#### 3.3.1 Eye-tracking bryle

Tyto brýle jsou ideální volbou pro studování chování v situacích v reálném světě, jako je hledání zboží v supermarketu, navigace v letectví, interakce mezi lidmi nebo sledování reklam. Umožňují přirozený pohyb a jsou nenápadným doplňkem, což znamená, že nositel může dělat to, co by v dané situaci běžně dělal. Mají také zabudovanou kameru a mikrofon pro nahrávání okolí.

#### 3.3.2 VR headset

VR headsety s integrovaným eye-trackerem umožňují zkoumat interakce ve více prostředích, aniž by bylo nutné samotné fyzické prostředí. To je užitečné pro školení o bezpečnosti a přeškolení v dovednostech na místech, kde by to bylo příliš složité nebo drahé. Tato metoda se také využívá k testování věcí, jako je návrh interiéru budov či obchodů bez nákladů a času k fyzickému vytvoření místa. Toto je velice efektivní způsob, jak otestovat více scénářů s co nejvíce účastníky.

#### 3.3.3 Screen based eye-tracker

Tento typ eye-trackeru je umístěn přímo pod obrazovkou a většinou se používá pro výzkum toho, jak je účastník vystaven podnětům nebo jak na ně reaguje na obrazovce. Tyto eye-trackery nabízejí vysoké sledovací frekvence, a proto tyto přístroje mohou poskytovat velké množství dat s velmi vysokou přesností a úrovní detailů týkajících se pohybu oka [2].

## 3.4 Využití eye-trackingu

Eye-tracking je využíván v mnoha oblastech lidské činnosti. Jedná se o interaktivní využití, kdy eye-tracker slouží k ovládání počítače, a diagnostické využití, kdy jsou pohyby očí zaznamenány pro zjištění, které stimuly zaujaly naši pozornost.

#### 3.4.1 Interaktivní využití

Eye-tracking lze využít k ovládání počítače, pohled tak nahrazuje nebo doplňuje běžné periferie, jako je myš nebo klávesnice. Eye-tracking je dnes již jako doplněk běžných periferií instalován do výkonějších notebooků. Eye-tracker však může myš a klávesnici zcela nahradit. Toto si najde své využití hlavně u kvadruplegiků, kteří nemají jiný způsob, jak počítač ovládat. Nevýhodou je však to, že takto nemocní lidé získávají veškeré informace o okolí pomocí zraku, to způsobuje problémy v případě, že má zrak sloužit jak pro ovládání, tak pro zisk informací. Tento problém se nazývá Midasův dotek a vzniká například, když se uživatel soustředí na určité místo na obrazovce (fixace), protože ho zaujalo, ale systém to vyhodnotí jako akci (klik).

#### 3.4.2 Diagnostické využití

Jednou z nejstarších a nejširších oblastí, kde eye-tracking našel využití, je psychologie. Psychologický výzkum pomocí eye-trackingu lze rozdělit do více kategorií. Tou nejširší je kognitivní psychologie, pod kterou spadají takřka veškerá použití eye-trackingu, a to i použití v kartografii.

#### Klinický výzkum

V klinickém výzkumu slouží eye-tracking zejména při zjišťování onemocnění zraku, ale také při sledování různých duševních a nervových onemocnění, jako je například autismus, ADHD či Parkinsonova choroba. Velmi časté je zaměření na studium poruchy autistického spektra, kdy jedinci trpící touto poruchou vykazují atypické trajektorie pohybu očí, zejména při komunikaci s lidmi a při prohlížení obličejů [7].

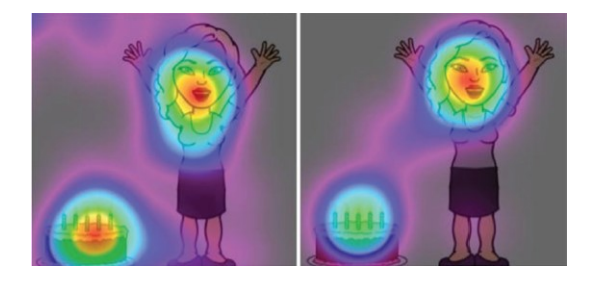

Obrázek 3: Výzkum na pacientech s autismem [1]

#### Výzkum na dětech a kojencích

Opět se zde může jednat o výzkum různých forem autismu, ale také vývojovou psychologii. Výzkum se provádí hlavně za účelem pochopení toho, kam se kojenci a děti dívají při pozorování svých rodičů, kteří provádějí různé činnosti. Několikanásobná prezentace těchto činností v průběhu růstu dítěte umožňuje zkoumání časového průběhu učení a toho, jak se postupně mění pozornost dětí.

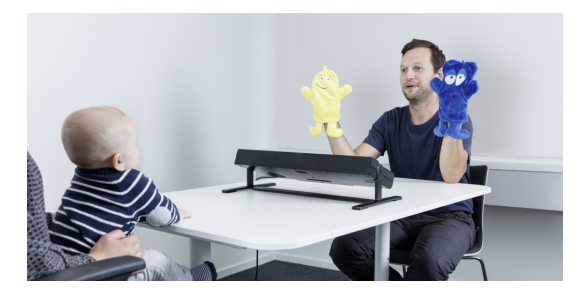

Obrázek 4: Výzkum na kojencích [2]

Při záznamu pohybu očí u dětí je třeba upravit proces kalibrace. Místo obvyklé tečky, na kterou by se děti nedokázaly soustředit, je zde animovaný obrázek hračky či animovaná postavička z filmu, na které se dítě lépe soustředí. Kalibrace bývá též doplněna zvukem.

#### Využití v dopravě

Zkoumání interakce člověka v různých, mnohdy stresových situacích, je velmi důležité v dopravě. Existují tradiční metody, které měří reakční dobu a přesnost v těchto situacích. Sledování očí a toho, co pozorují, je však mnohem důležitější, protože umožňuje vhled do vizuálních aspektů osoby. Proto je eye-tracking často využíván při testování řidičů, a především pilotů.

V letectví začala první eye-trackery používat americká armáda, kdy při přistávání sledovala pohyb očí svých pilotů. Využíval se k tomu videozáznam očí jednotlivých pilotů. V dnešní době slouží eye-tracking hlavně ke studování při simulovaných letech, kdy se zkoumá pohyb hlavy a očí profesionálních pilotů a způsob ovládání letadla, včetně povědomí o rozložení kokpitu. Kromě pilotů mohou být takto testováni i letoví dispečeři.

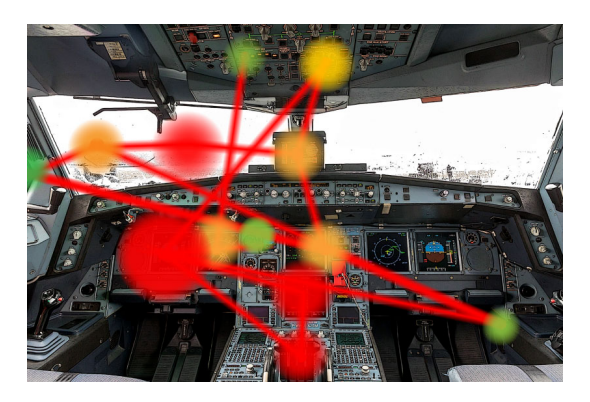

Obrázek 5: Využití v letecké dopravě [2]

#### Využití v marketingu

První využití sledování očí v marketingu je studie, jež pozorovala oči spotřebitelů, kteří si četli časopis s reklamami, přičemž autor seděl za závěsem a byl schovaný a tyto čtenáře pozoroval. V dněšní době se přesunul výzkum ze sledování tištěných reklam na úroveň webových stránek. V Česku se komerčním využitím zabývá několik firem, například UXFocus, sledujemeoci.cz nebo Constat, kde výstupem bývají pouze *attention mapy* nebo *qaze mapy*.

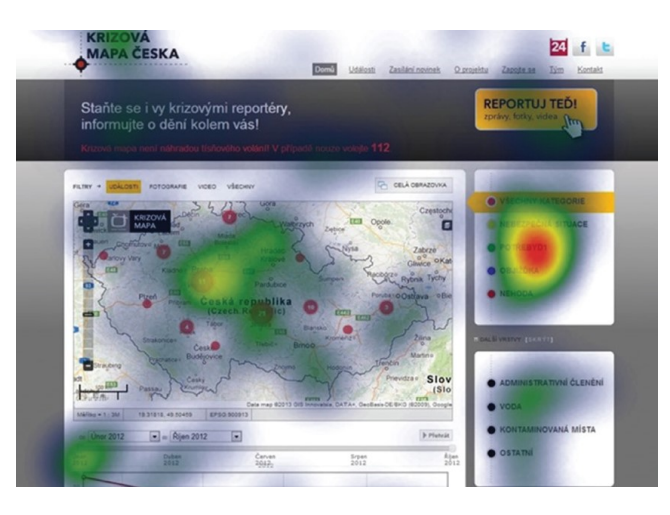

Obrázek 6: Využití v marketingu

#### Využití ve hraní počítačových her

Velmi aktuální oblastí, ve které se využívá eye-trackeru, je hraní počítačových her. Kromě toho může být použit i k ovládání hry. Lze sledovat i rozdíly mezi obyčejnými a profesionálními hráči, kde se sleduje povědomí o rozložení věcí, jako je minimapa, zaměřovací kříž a jiné, na obrazovce. [1]

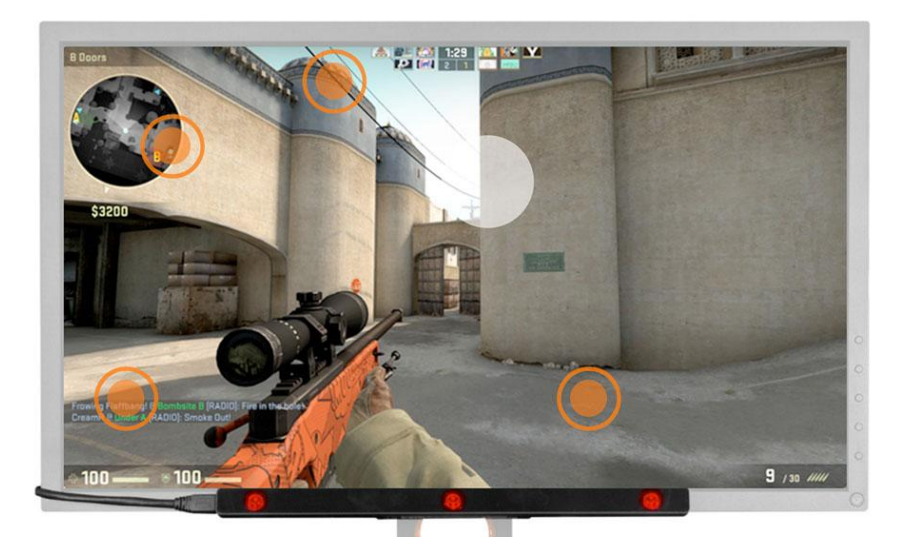

Obrázek 7: Využití ve hraní počítačových her

## 3.5 Vyhodnocení výsledků

Mezi nejjednodušší metody vyhodnocení výsledků patří Gaze Replays, Gaze mapy a Attention mapy.

#### 3.5.1 Gaze Replays

Gaze Replays je metoda vizualizace výsledků eye-tracking dat, kde jsou informace o fixacích a sakádách zobrazeny dynamicky, v reálném čase, nad sledovaným obrazem. Jedná se o nejpřesnější metodu vyhodnocení eye-tracking dat, protože nedochází k žádné generalizaci či interpolaci dat. Tato metoda ukazuje přesně, kam se uživatel díval.

#### 3.5.2 Gaze mapy

Jedná se o metodu využívající namapování části sledovaného obrazu na snapshot, který slouží jako podklad. Tato metoda není vhodná, pokud máme větší objem dat, kdy kvůli velkému počtu fixací není možné určit jejich množství, protože se v této metodě fixace zobrazují jako kruhy, které se při velkém množství překrývají. Tato metoda je stejně jako Gaze Replay velice přesná [8].

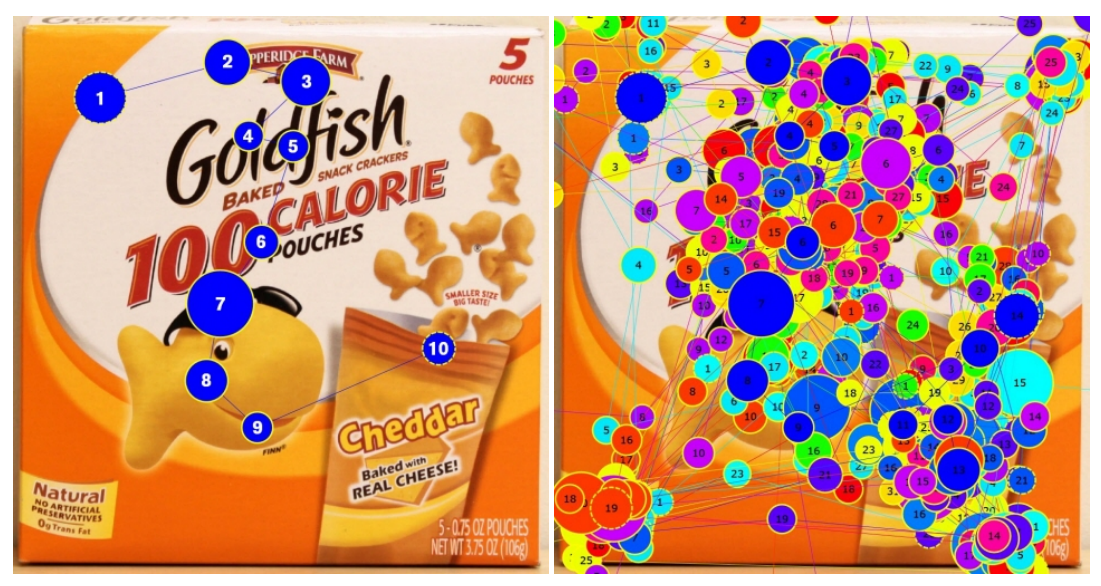

(a) Gaze mapa s malým počtem fixací (b) Gaze mapa s velkým počtem fixací

Obrázek 8: Gaze mapy [8]

#### 3.5.3 Attention mapy

Attention mapy, též heat mapy, jsou nástrojem k vizualizaci kvantitativních charakteristik pohledu uživatele. Z attention mapy lze jasně poznat, na co se

uživatel dívá častěji a na co neklade takový důraz. Tyto mapy jsou v eyetrackingu velice výhodné a používané, protože je velice snadné určit, co daná osoba sleduje, a je poté lepší provádět různé analýzy [1].

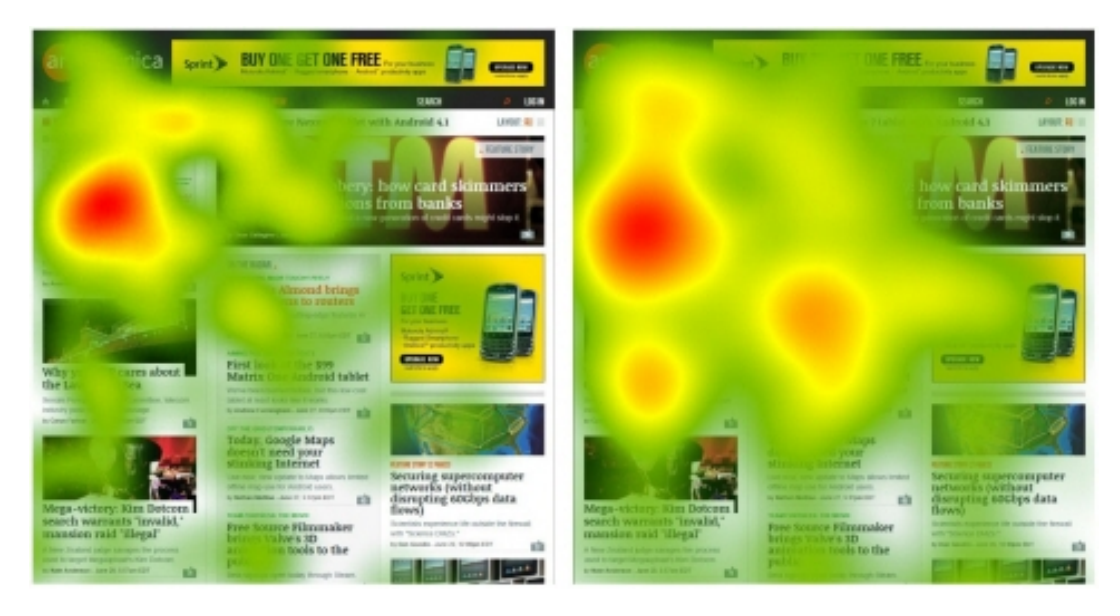

Obrázek 9: Ukázka heat mapy

#### 3.5.4 Areas of Interest

Další možností, jak analyzovat data, je využití oblastí zájmů (Areas of Interest). Oblasti zájmu jsou vyznačeny na daném snapshotu, pro které se zjišťuje, jak danou osobu zaujaly a kolik fixací bylo v dané oblasti provedeno [9].

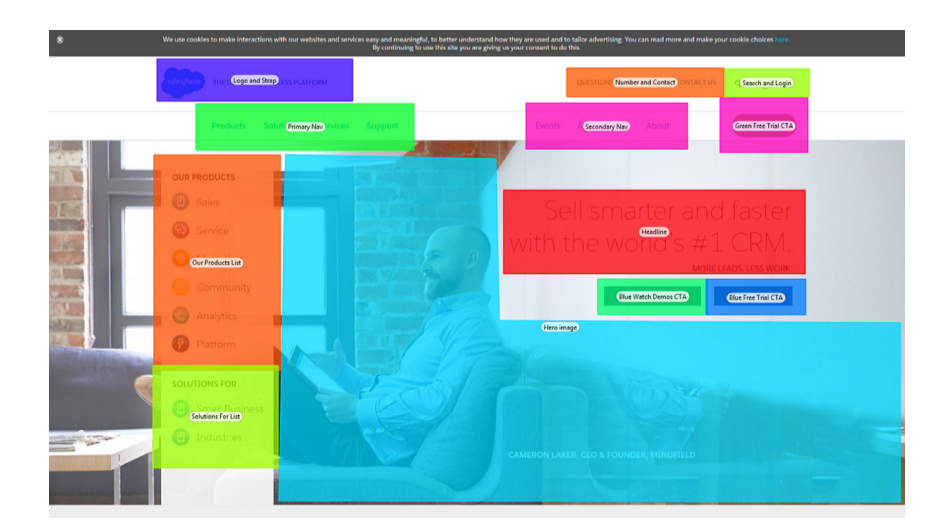

Obrázek 10: Areas of Interest [9]

#### 3.5.5 Statistické zpracování v externích programech

Poslední možností exportu dat je vytvoření textových souborů, které obsahují data o měření. Tato data lze exportovat do různých formátů od .txt po .xls. Tato data obsahují informace o měření, jako je datum, čas a uchazeč, dále směr pohledu, to je určeno v souřadnicích. Velikost těchto hodnot je v milimetrech a pixelech. Další informací je pozice zornic vůči eye-trackeru, opět zaznamenáno v souřadnicích v milimetrech. Eye-tracker má výrobcem již vytvořený souřadnicový systém. Následují informace o průměru zornic v milimetrech, zde je možné vidět, že každá zornice má v daný čas jiný průměr.

V tomto souboru lze najít, o jaký druh pohybu se v daný čas jedná a jaká je případně délka tohoto pohybu v milisekundách. Poslední položkou jsou informace o fixaci.

Ukázka tohoto souboru je zobrazena na následující straně. Tato ukázka byla vytvořena v softwaru Tobii Pro Lab.

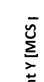

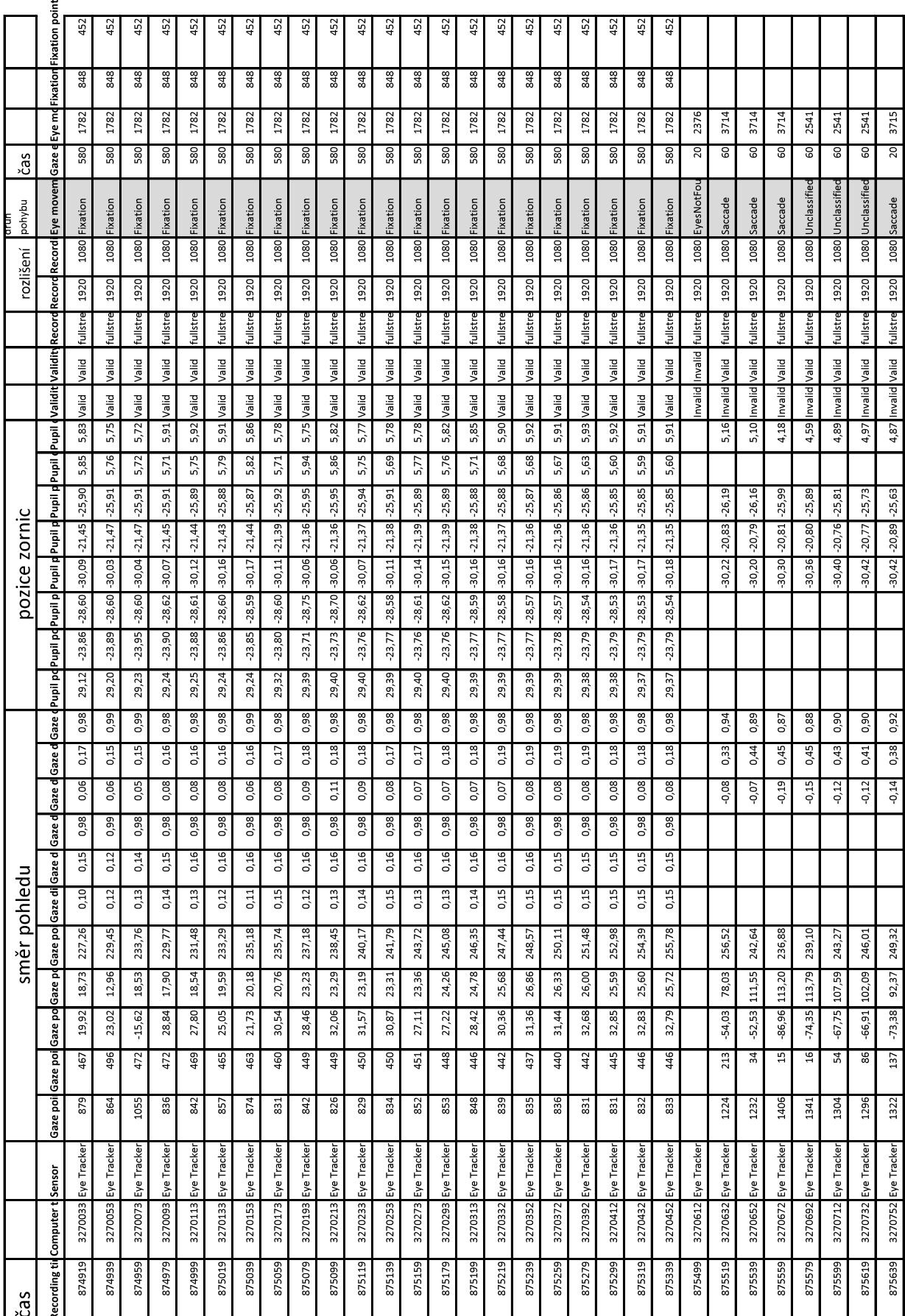

### 3.6 Produkty Tobii

Pro svůj experiment jsem zvolil produkty značky Tobii. Jedná se o firmu sídlící ve Švédsku. Její produkty jsou též dodávány se softwary sloužící k ovládání produktů a analýzu dat. Ve svém portfoliu mají mnoho produktů, ať už Screen based eye-trackery, VR headsety nebo Eye-tracking brýle. Právě brýle Tobii Pro Glasses 2 jsou použity v tomto experimentu.

#### 3.6.1 Tobii Pro Glasses 2

Tobii Pro Glasses 2 jsou brýle, které poskytují hluboký a objektivní vhled do lidského chování, protože přesně ukazují, co člověk pozoruje v reálném čase. Brýle jsou vyrobeny z plastu spolu s hliníkovými prvky. Ke snímání očí slouží celkem čtyři kamery, každé oko snímají dvě. Tyto kamery sledují pohyby zornic a odraz světla na rohovce. K nahrávání okolí slouží přední Full HD kamera s velkým zorným polem a mikrofon. Brýle mají též zabudovaný gyroskop a akcelerometr, což eliminuje dopad pohybů hlavy. Frekvence snímkování očí je 50 Hz nebo 100 Hz, díky čemuž jsou výsledná data velice přesná [10]. Všechny části brýlí jsou popsány na obrázku níže.

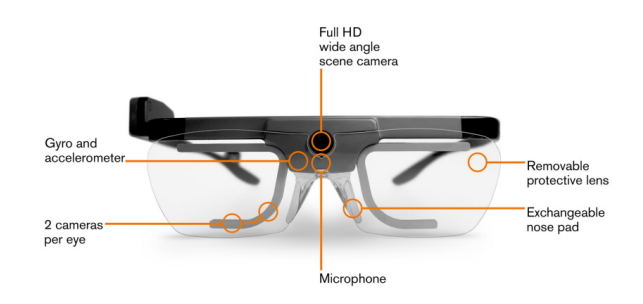

Obrázek 11: Tobii Pro Glasses 2

#### Připojení

Brýle je nutné připojit k externí baterii, která se nachází v nahrávací jednotce, ve které se nachází i SD karta sloužící k ukládání nahraného obrazu. Brýle se k tomuto pouzdru připojí pomocí kabelu. V jednotce se nachází baterie, která vystačí na dvě hodiny záznamu. Pro ovládání brýlí je nutné spojit je s počítačem či tabletem pomocí WiFi připojení.

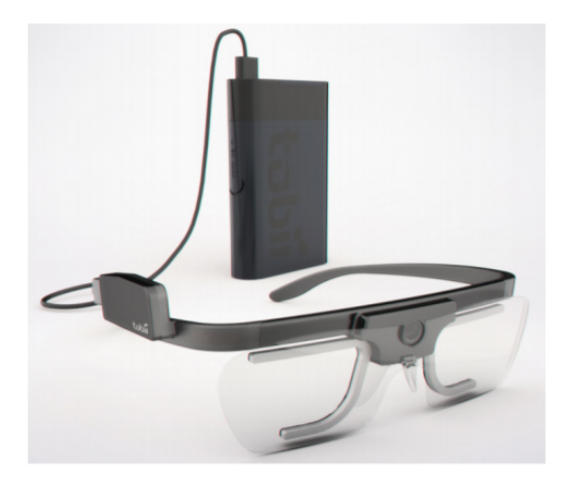

Obrázek 12: Zapojení brýlí a nahrávací jednotky

#### Kalibrace

Po každém nasazení brýlí je nutné provést kalibraci. Kalibrace se provádí v klidu ve vzdálenosti asi 50 cm od kalibrační podložky s cílením na jeden bod. Kalibraci je lepší provést několikrát kvůli zpřesnění. Kalibrace se provádí v softwaru Tobii Pro Glasses Controller. Na obrázku níže je ukázka kalibrační podložky a proces kalibrace.

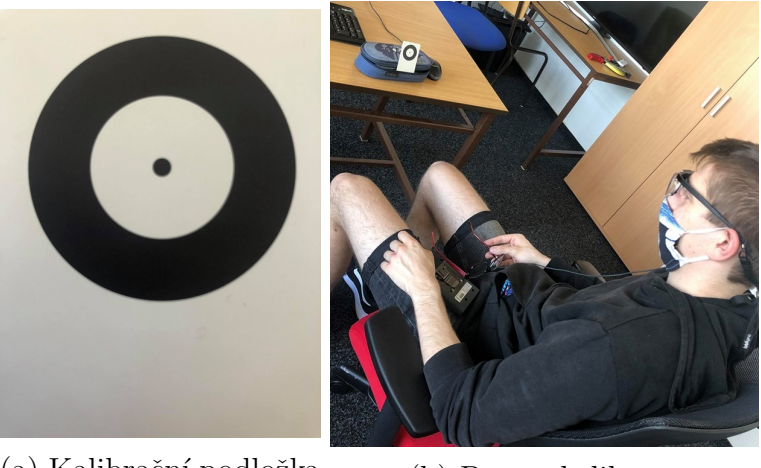

(a) Kalibrační podložka (b) Proces kalibrace

Obrázek 13: Kalibrační proces

#### 3.6.2 Tobii Pro Glasses Controller

Tobii Pro Glasses Controller je software sloužící k ovládání většiny prvků eyetrackeru Tobii Pro Glasses 2, jako je nahrávání, kalibrace a živý přenos videa. Software je navržen tak, aby bylo možné ho nainstalovat jak na počítače, tak na tablety. Ovládání je velice jednoduché. Mezi nejdůležitější záložky patří Live view, kde se kalibrují brýle a spouští se zde nahrávání. Dále Recordings, kde jsou uložena všechna měření. Zde je možné i přehrávání videí. Poslední záložkou jsou Participants, zde vidíme všechny účastníky a počet videí a měření, které tato osoba provedla.

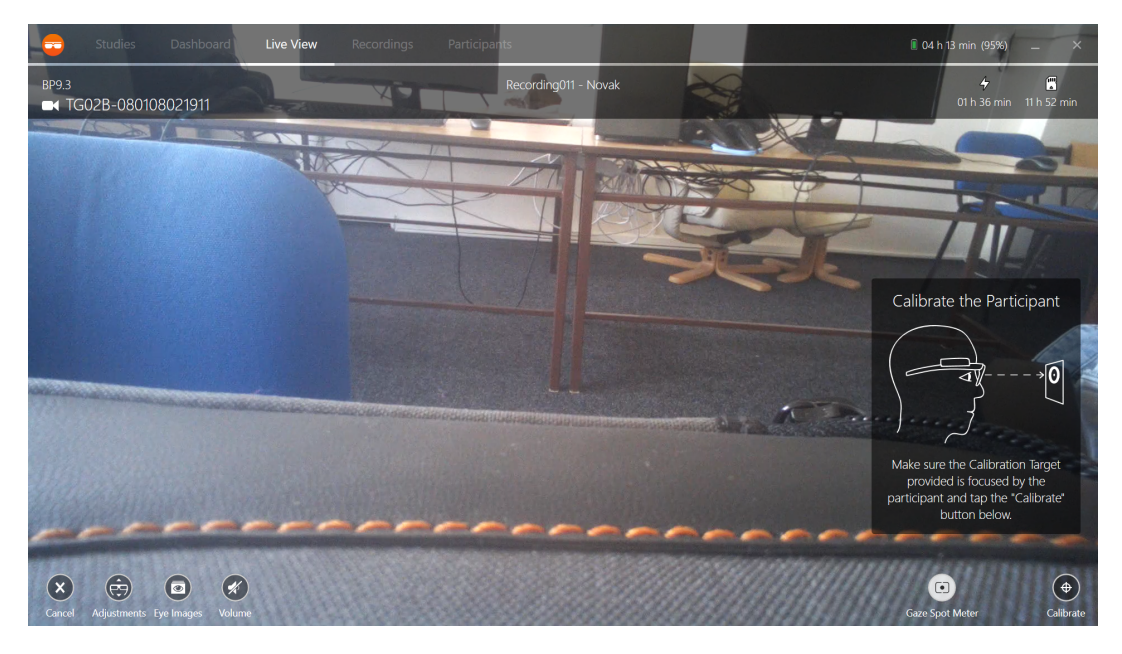

Obrázek 14: Záložka Live view

#### 3.6.3 Tobii Pro Lab

Na druhou stranu Tobii Pro Lab slouží k analýze, vyhodnocování a vytváření vizuálních výstupů, jako jsou heat mapy a gaze mapy. Do tohoto softwaru lze exportovat data ze všech eye-trackerů firmy Tobii  $(15)$ . Po exportování projektu, například z SD karty, lze jednotlivé nahrávky spouštět a analyzovat.

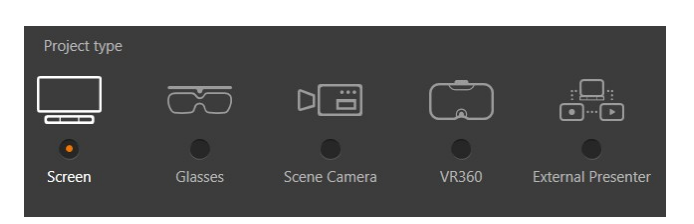

Obrázek 15: Ukázka možností zařízení, ze kterých lze exportovat

Po otevření dané nahrávky lze pracovat s nástroji sloužící pro analýzu, které se nacházejí na pravé straně okna, v dolní části se nachází stopáž videa.

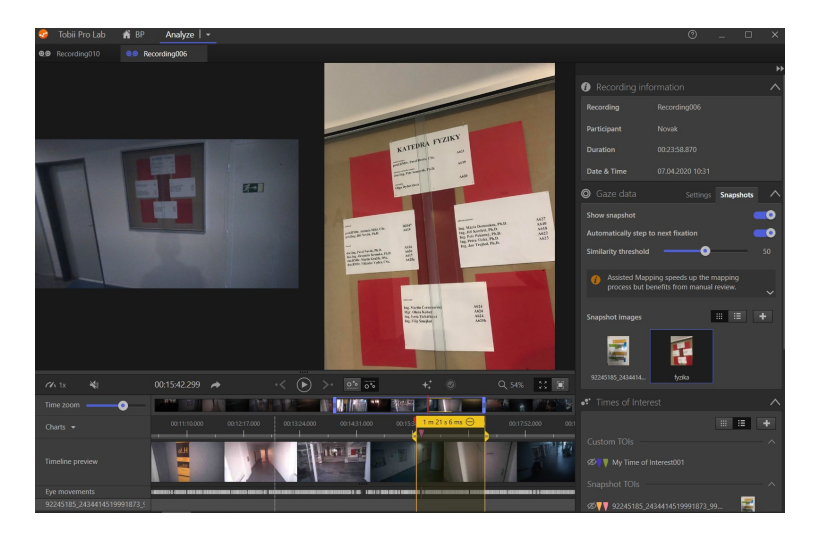

Obrázek 16: Uživatelské prostředí Tobii Pro Lab

Ve spodní části se stopáží videa lze pomocí žlutého posuvníku označit určitou část nahrávky, se kterou se bude později pracovat. Tato označená část se poté zobrazí v okně Time of interest, kde je uložena. Takto označenou oblast lze exportovat jako samotné video ve formátu  $mp4$ , ve kterém jsou vidět fixace a sakády. Do této oblasti lze napamovat snapshot, což je námi vyfocený objekt. Mapování může probíhat automatizovaně pomocí umělé inteligence nebo manuálně. Mapování znamená přenést fixace a sakády z nahrávky na snapshot. Automatizované mapování není však tak přesné jako manuální, proto většina namapování probíhá manuálně při zpomalení videa na  $1/8$  nebo  $1/16$  běžné rychlosti.

Výsledné heat mapy a gaze mapy lze poté pozorovat v záložce Analyze.

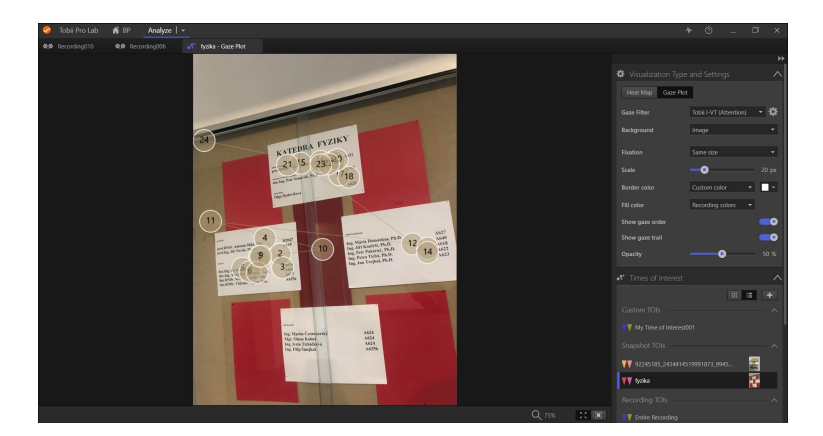

Obrázek 17: Uživatelské prostředí Tobii Pro Lab ve funkci Analyze

Zde je poté možné upravovat podobu výstupu pomocí záložky Visualisation Type and Settings. Lze si přepínat mezi heat mapou a gaze mapou. Je možné určovat styl zobrazení na heat mapě a gaze mapě.

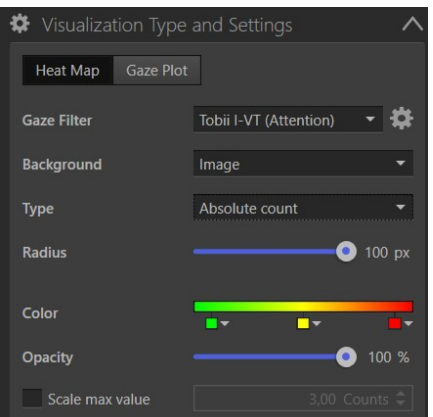

Obrázek 18: Záložka Visualisation Type and Settings

Nejdůležitější je záložka Gaze Filter v pravé části. Zde je možné si zvolit filtr, podle kterého se budou zobrazovat data. Je možné si vytvořit vlastní filtr dle potřebných kritérií, ale nachází se zde i předdefinované filtry jako Raw, který zobrazuje všechna data, a následně Tobii I-VT, který zobrazuje generalizovaná data. Porovnání těchto filtrů je na obrázku 19.

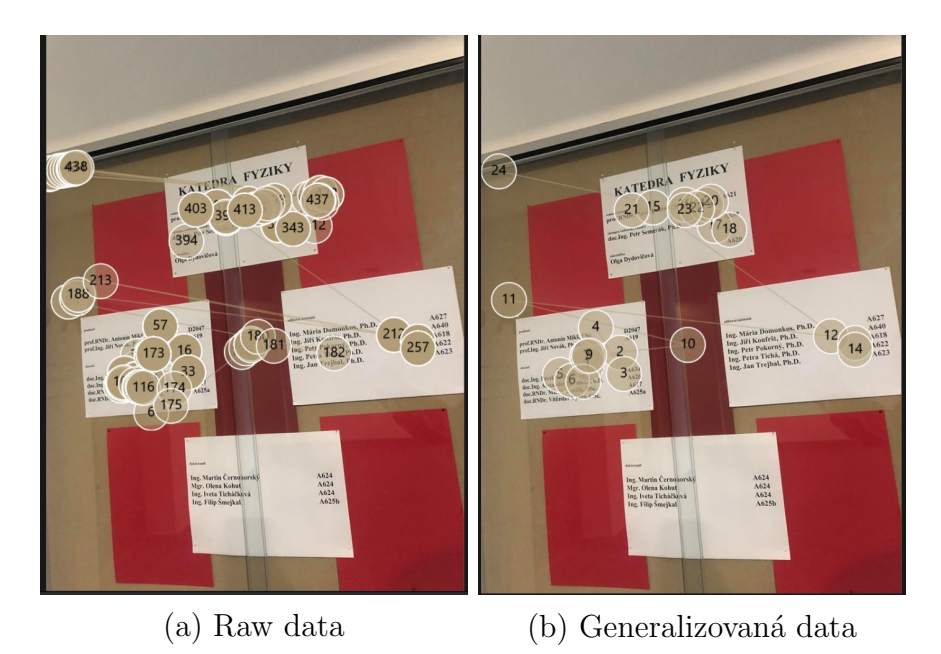

Obrázek 19: Porovnání výsledků

## 3.7 Určení přesnosti výrobcem

V roce 2017 připravila firma Tobii experiment, který sloužil ke zjištění úhlové chyby eye-trackeru Tobii Pro Glasses 2. Nejdříve probíhalo měření v optimálních a kontrolovaných podmínkách, optimální světelná intenzita v místnosti byla nastavena na 300 lux, data se vyhodnotila, a poté se měnily podmínky a sledovalo se, jak se mění přesnost a chování eye-trackeru. Experimentu se zúčastnilo 20 náhodných lidí různých věkových skupin, všichni bez očních vad.

Měření probíhalo v místnosti bez oken, kde LED osvětlení umístěné na stropě osvětlovalo testovací místo. Byl zde stolek s podpěrou hlavy pro minimalizaci pohybů hlavy a zjednodušení odhadu úhlu pohledu každého. Nahrávací jednotka byla připojena k počítači.

Během každého měření bylo testováno následující:

Optimální podmínky - hlídání světla a pozice a pohyby člověka v místnosti Siroký úhel pohledu - měření pohledu na předměty, které se nacházejí v periferním vidění (nad 18° od přímého směru)

#### Závislost vzdálenosti předmětu při měření

Změna osvětlení - změna intenzity a jasu osvětlení, které se měnily během testů

Sundavání a nandavání brýlí během měření - zkoumání vlivu na kalibraci.

Přesnost je definovaná jako průměr rozdílu mezi fixním cílem a měřeným ´uhlem lokace na obrazovce. Pˇresnost je poˇc´ıt´ana ve dvou kroc´ıch. Prvn´ı je určení střední chyby posunu úhlu mezi pohledem a cílem. Druhý je převod této hodnoty do úhlu pohledu, který závisí na vzdálenosti mezi okem a eyetrackerem. Zjištěné přesnosti jsou uvedeny v tabulce [11].

| Podmínky               |                     | Počet<br>testů | Přesnost<br>[°] |
|------------------------|---------------------|----------------|-----------------|
| Optimální              | $\leq 15^{\circ}$   | 20             | 0,62            |
| Siroký úhel<br>pohledu | $>15^{\circ}$       | 20             | 3,05            |
| Světelné<br>podmínky   | $1$ lux             | 20             | 1,86            |
|                        | $300$ lux           | 20             | 0,62            |
|                        | $3000$ $\text{lux}$ | 19             | 0,97            |
|                        | Cerné pozadí        | 20             | 0,86            |
| Vzdálenost<br>k cíli   | $0,5-3$ m           | 20             | 0,73            |

Tabulka 1: Výsledné hodnoty studie

#### 3.8 Konkurenční produkty

Na trhu eye-tracking brýlí je mnoho výrobců, většina z nich funguje na stejném principu, liší se pouze v pár specifikacích a ve vzhledu. Za zmínku stojí například Pupil Labs Core, SMI Eye Tracking Glasses a Argus ETVision. Všechny důležité parametry jsou uvedeny v tabulce. Samotné brýle jsou poté ukázány na obrázcích [12].

|                     | Tobii Pro        | Pupil            | <b>SMI</b> Eye Tracking | Argus                |
|---------------------|------------------|------------------|-------------------------|----------------------|
|                     | Glasses $2$ [10] | Labs Core $[13]$ | Glasses $[14]$          | $ETVision$ [15]      |
| Sample rate         | 50/100           | <b>200</b>       | 60                      | 100                  |
| $[\mathrm{Hz}]$     |                  |                  |                         |                      |
| Kalibrace           | 1 bod            | $5/9$ bodů       | $1/3$ body              | $1/\text{vice}$ bodu |
| Rozlišení kamery    | <b>Full HD</b>   | HD               | HD                      | HD                   |
| na nahrávání okolí  |                  |                  |                         |                      |
| Přesnost $\lceil$ ° | < 0.60           | 0,60             | 0,50                    | 0,50                 |
| Dodaný software     | <b>ANO</b>       | Open Source      | <b>ANO</b>              | <b>ANO</b>           |
| Cena                | od 9000 $\in$    | 3000 $\in$       | od 10 000 $\in$         | X                    |

Tabulka 2: Porovnání produktů konkurenčních výrobců

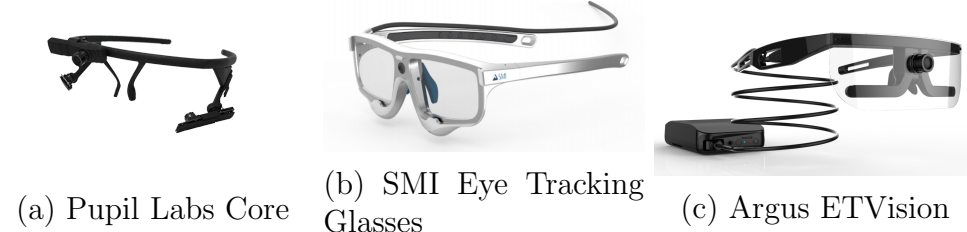

Obrázek 20: Konkurenční eye-trackery

Z tabulky je zřejmé, že všechny produkty jsou si zcela podobné a skoro stejně přesné, je tedy na uživateli, jaký přístroj si sám zvolí, protože nejde říci, který je nejlepší.

## 3.9 DIY eye-tracking bryle

V dnešní době je možné si i základní, ne nijak přesné, eye-tracking brýle vytvořit v pohodlí domova. Stačí k tomu pár kamerek a infračervená LED. Princip fungování je jednoduchý. Tyto diody jsou umístěny okolo objektu, který chceme sledovat, například monitor počítače. Jedna kamera snímá naše oči a pomocí infračervených odrazů od diod určuje vektor pozorování. Druhá kamera směřuje k tomu, co pozorujeme, a používá tento vektor k výpočtu, kam náš pohled skutečně směřuje [16].

Hlavní výhodou takto sestrojených eye-trackerů je především jejich cena. Ta dosahuje maximálně řádu stovek dolarů. Ale DIY eye-trackery mají pár nevýhod. Nejsou tak přesné, ale na běžné měření, kde není očekávaná vysoká přesnost, jsou dostačující. Dále jsou velice citlivé na pohyb hlavy a očí, proto je nutné se pohybovat pomalu a neměnit rychle cíle. Největší nevýhodou je však potřeba dobrých světelných podmínek.

# Testování eye-trackeru Tobii Pro Glasses 2

V průběhu seznamování se s eye-trackerem byla provedena řada pokusů o tom, jak Tobii Pro Glasses 2 fungují v ne zrovna ideálních podmínkách a jaká je jejich přesnost se zvyšující se vzdáleností od cíle.

## 4.1 Úhlová chyba v závislosti na vzdálenosti

Při tomto pokusu bylo nataženo na zem pásmo a na stěnu byla umístěna kalibrační podložka. Na podložku byla provedena kalibrace asi ze vzdálenosti 0,5 metru. Počáteční vzdálenost byla stanovena na 1 metr od podložky. Poté probíhalo postupné cílení na podložku po dobu asi 15 vteřin. Výsledky skutečného cílení eye-trackeru byly vždy zaznamenány a byla změřena vzdálenost od středu kalibrační podložky. Poté se vzdálenost zvětšila o 1 metr a měření se opakovalo. Takto se postupovalo až do vzdálenosti 5 metrů od podložky. Celé toto měření proběhlo pro kontrolu dvakrát. Na obrázku je znázorněn postup měření při pokusu.

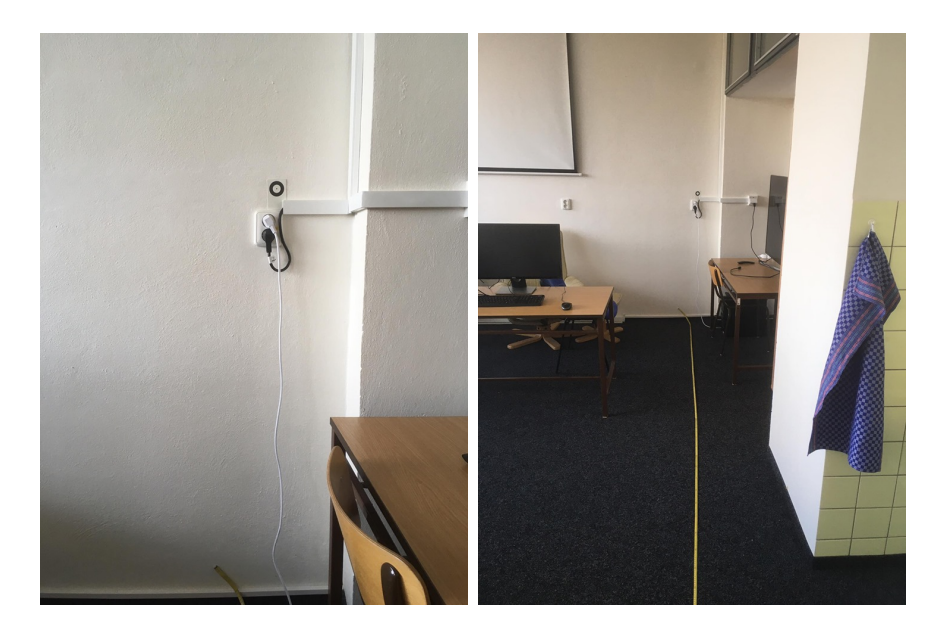

Obrázek 21: Určení úhlové chyby

V místnosti nebyly ideální světelné podmínky, proto byla při kalibraci zjištěna přesnost 1,5°, to znamená, že na vzdálenost 1 metr je příčná chyba asi 2,6 cm.

Výsledné příčné chyby závislé na vzdálenosti jsou uvedeny v tabulce.

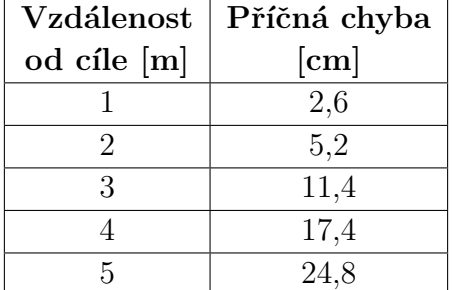

Tabulka 3: Závislost příčné chyby na vzdálenosti

Z tabulky  $\beta$  je patrné, že závislost příčné chyby na vzdálenosti od cíle není lineární. Je to dáno hlavně tím, že cíl se se zvyšující vzdáleností opticky zmenšuje a světelné podmínky v místnosti také nebyly optimální.

Toto je pouze výsledek našeho testování, tento výsledek je pouze pro podobné světelné podmínky. Eye-tracker má tendenci přichytávat si pohled na místa, kde je přechod mezi bílou a černou, například kabel na stěně, to mohlo ovlivnit průběh měření.

#### 4.2 Přesnost zaznamenávání při zvýšeném mrkání

Průměrná frekvence mrkání se udává přibližně 5 až 15 mrknutí za minutu. Snímací frekvence eye-trackeru je uzpůsobena tak, aby počet mrknutí za minutu minimálně ovlivnil snímání očí. Proto při běžném pohledu v klidu je počet zaznamenaných fixací větší než  $90\%$  z celkového počtu provedených fixací.

Při našem pokusu byla zvýšena frekvence mrkání přibližně na 5 až 8 mrknutí za sekundu. Měření proběhlo dvakrát a každé trvalo přibližně 15 vteřin. Cílení bylo provedeno na hřebík přibližně 3 metry od místa pozorování. Výsledný počet fixací byl pouze 60%. Takto nízká hodnota může být dána nízkou snímkovací frekvencí eve-tracking brýlí. Toto však nemá na funkčnost žádný vliv, protože eye-tracker přestane fungovat pouze na pár milisekund.

## 4.3 Přesnost zaznamenávání při nošení roušky

Protože v době měření bylo nařízeno Vládou ČR nošení roušek, byla také možnost otestovat schopnost eye-trackeru při jejím užívání, přesněji při zvýšené frekvenci dýchání. Uživatel si nasadil brýle přes roušku a začal více dýchat tak, aby se brýle a kamery na nich co nejvíce zamlžily. Bylo opět cíleno na stejný bod jako v předchozím testu a měření opět probíhalo pár desítek vteřin.

Bylo zjištěno, že nošení roušky na používání eye-trackeru nemá vůbec žádný vliv. Kamery dokáží bez problému snímat oči i přes jejich zamlžení.

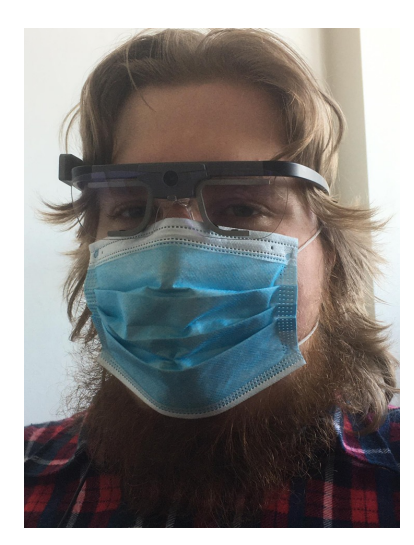

Obrázek 22: Nasazení eye-tracking brýlí s rouškou

## 4.4 Kalibrace eye-trackeru spolu s dioptrickými br´ylemi

Byla též vyzkoušena kalibrace eye-tracking brýlí přes nasazené dioptrické brýle. Toto však nemělo žádný výsledek, protože eye-tracker byl ve velké vzdálenosti od očí a kamery na snímání nedokázaly oči snímat (obrázek 23a).

Poté bylo pořadí brýlí otočeno, čili dioptrické brýle byly před eye-trackerem. Nyní už byla kalibrace možná, avšak tento způsob není pro uživatele pohodlný (obrázek  $23b$ ). Pokud má tedy uživatel oční vadu a nosí brýle, je nejlepší volbou použití kontaktních čoček.

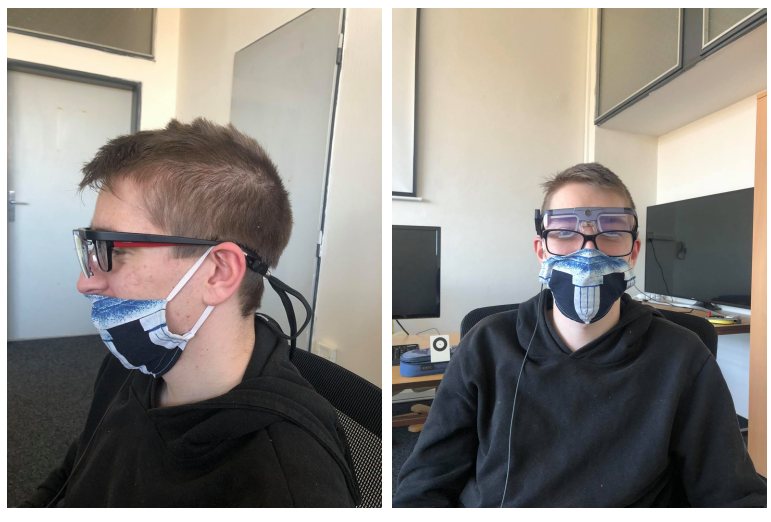

(a) Nasazení eye-tracking (b) Nasazení dioptrických brýlí přes dioptrické brýle brýlí přes eye-tracking brýle

Obrázek 23: Nasazení eye-tracking brýlí s dioptrickými brýlemi

# Experiment

#### 5.1 Sestavení experimentu

Nejprve bylo nutné sestavit samotný experiment. Z důvodu nouzového stavu nařízeného Vládou CR byla škola v tomto období veřejnosti uzavřena, proto se samotného experimentu zúčastnily pouze tři osoby. Dva studenti Fakulty stavební CVUT a osoba, která byla v budovách fakulty poprvé.

Byla sestavena trasa, která měla za cíl určit a nalézt nedostatky ve značení v budovách fakulty. Tato trasa se skládala ze čtyř míst, které bylo třeba dle dostupného značení nalézt. Vybrána byla taková místa, kvůli kterým bylo potřeba projít celou školu. K pozorování chování a hledání orientačních prvků sloužil právě eye-tracker Tobii Pro Glasses 2.

#### Trasa:

- 1) Kabinet doc. Ing. Miroslava Kemela, CSc., katedra hydrauliky a hydrologie
- 2) Laboratoř VR v suterénu
- 3) Počítačová učebna H209
- 4) Kabinet prof. RNDr. Pavla Dema, CSc., katedra fyziky

#### 5.2 Začátek měření

Před samotným začátkem měření bylo nutné eye-tracker připojit k počítači. Připojení k počítači je zprostředkováno pomocí WiFi, přičemž musí být eyetracker připojen pomocí kabelu do nahrávací jednotky a tato jednotka musí být zapnuta. Poté je eye-tracker spárován s počítačem pomocí softwaru Tobii Pro Glasses Controller.

Následně byl vybrán v Participants účastník pokusu, poté proběhla v Live view samotná kalibrace a bylo zahájeno nahrávání. Po provedení těchto nezbytných úkonů mohl být účastník vpuštěn do budov fakulty, aby našel všechna čtyři místa. Celá cesta byla nahrávána pro pozdější zhodnocení.

### 5.3 Průběh měření

Každý z účastníků si mohl zvolit, v jakém pořadí místa na zadané trase najde. Trasa byla vymyšlena tak, aby pokryla co největší území školy, ale také aby zabrala co nejméně času. Každý z účastníků trasu absolvoval sám, bez pomoci ostatních. Po dokončení trasy jedním účastníkem byla zahájena trasa dalším ´uˇcastn´ıkem.

## 5.4 Vyhodnocení trasy

Po ukončení měření všemi účastníky byly nahrané záznamy prozkoumány a zanalyzov´any v softwaru Tobii Pro Lab. Nejprve bylo vzato video jako celek a prozkoumána celá trasa a porovnána s ostatními účastníky. Při tomto vyhodnocení bylo hleděno na hledání samotných orientačních prvků a orientaci v budově. Další částí vyhodnocení je analýza čtecích schopností v nalezených plánech či informačních tabulích.

#### 5.4.1 Zhodnocení navigace dle videa

Po shlédnutí všech videí, na kterých je zaznamenána trasa, bylo možné zhodnotit orientaci osob v budově pomocí informačních tabulí, plánku a evakuačních plánů budovy, ve kterých jsou mimo jiné i čísla místností. Problémy se značením jednotlivých míst jsou popsány v jednotlivých kapitolách.

#### Kabinet doc. Ing. Miroslava Kemela, CSc.

Tento kabinet se nachází v osmém patře budovy B v blízkosti hlavních výtahů. Všechny tři osoby se chtěly zprvu orientovat dle seznamu osob na dané katedře, který je hned u výtahů. Po prozkoumání bylo zjištěno, že doc. Ing. Miroslav Kemel, CSc. není na této tabuli uveden, proto bylo nutné projít celé patro a najít daný kabinet se jménem.

#### Laboratoř VR v suterénu

Po nalezení prvního místa ze seznamu se všichni účastníci rozhodli nalézt VR laboratoř, která je v suterénu budovy. Všichni se nejprve orientovali dle evakuačních plánů, protože jsou zde čísla a účel učeben. Tyto plánky jsou však zastaralé a neaktualizované, proto bylo nutné najít učebnu metodou jdi a čti, nikoliv napřímo dle plánků a popisů.

#### Počítačová učebna H209

Nejobtížnější pro všechny účastníky bylo nalézt budovu H a v ní učebnu H209, protože budova H není uvedena na žádném plánku a není tedy možné ji pomocí navigačních prvků v budově nalézt. Jediné, co účastníci vědeli, bylo, že budova H se nachází někde za budovou D. Budova D se najde lehce, ale v této budově už nejsou žádné další prvky, které by upozornily na polohu budovy H, proto ji bylo nutné opět najít bez plánů a cedulí.

#### Kabinet prof. RNDr. Pavla Dema, CSc.

Složité také bylo nalézt kabinet prof. RNDr. Pavla Dema, CSc. Jediné, co účastníci věděli, bylo, že se katedra fyziky nachází někde v budově A, nebylo však řečeno v jakém patře. Proto byl nucen každý účastník zvolit takový postup, aby toto správné patro nalezl. Všichni účastníci hledali správnou katedru patro po patře pomocí výtahu, protože není nikde vyvěšen seznam kateder s jejich umístěním. Po nalezení správného patra už bylo jednoduché najít správný kabinet, protože prof. RNDr. Pavel Demo, CSc. je uveden na tabuli, která obsahuje jmenný seznam pracovníků na katedře.

#### 5.5 Vytvoření heat mapy

V softwaru Tobii Pro Lab byly vytvořeny heat mapy navigačních prvků, jako jsou informační tabule nebo orientační plánky. Postup vytvoření těchto heat map a gaze map je popsán v kapitole  $3.6.3$ . Kvůli špatným světelným podmínkám u těchto prvků nelze vytvořit větší množství výstupů, na některých pláncích nejsou zachyceny všechny fixace ani sakády. Proto pro porovnání orientace v plánech je ukázána jen jedna tabule, a to pouze pro dva uchazeče.

Jak je možné vidět, uchazeči nejprve čtou to, co je v úrovni jejich očí, až poté se fixují jinam. Délka fixací se také liší, protože jeden z uchazečů neměl dioptrické brýle, proto musel déle ostřit a číst tyto tabule. Je vidět, že druhý uchazeč nalezl daný kabinet daleko rychleji než uchazeč první, proto je na jeho výstupech méně fixací a sakád a gaze mapa a heat mapa obsahuje daleko méně informací (viz obrázek 25). Fixace, které jsou mimo zájmovou oblast, vznikly chybou snímání očí kvůli špatným světelným podmínkám.

Na dalším obrázku je vidět orientace na plánu školy při hledání místnosti H209, jelikož na těchto plánech není budova H. Zde je vidět, jak ji uchazeč na těchto plánech hledá (obrázek  $24a$ ). Proto by bylo vhodné tyto plánky školy aktualizovat. Můj návrh této aktualizace je v další kapitole (viz obrázek  $30$ ).

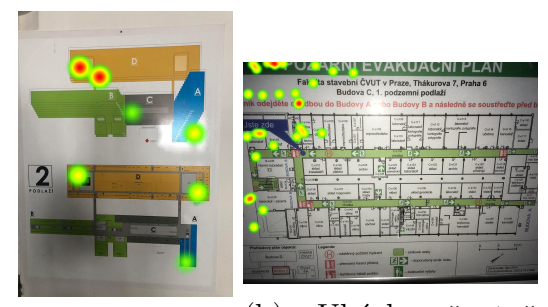

(a) Heat mapa orientačního plánku školy (b) Ukázka špatně vytvořené heat mapy

Obrázek 24: Vytvořené heat mapy

Na obrázku 24b je vidět špatné namapování na snapshot. Namapování proběhlo chybně kvůli roztřesenému obrazu a špatným světelným podmínkám. Je možné vidět, jak jsou všechny fixace umístěny na levé straně evakuačního plánku, který též sloužil uchazečům k orientaci.

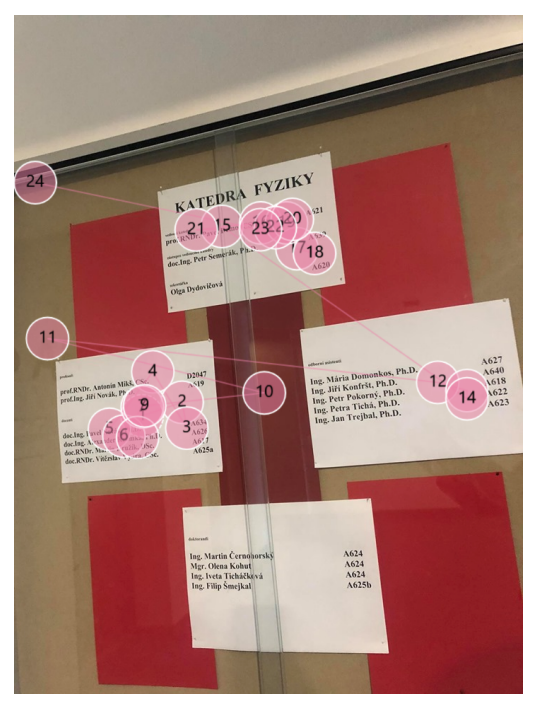

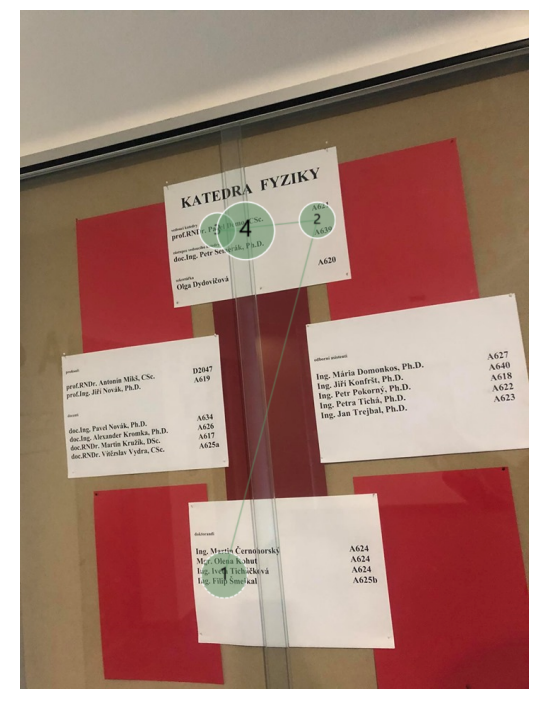

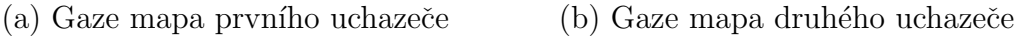

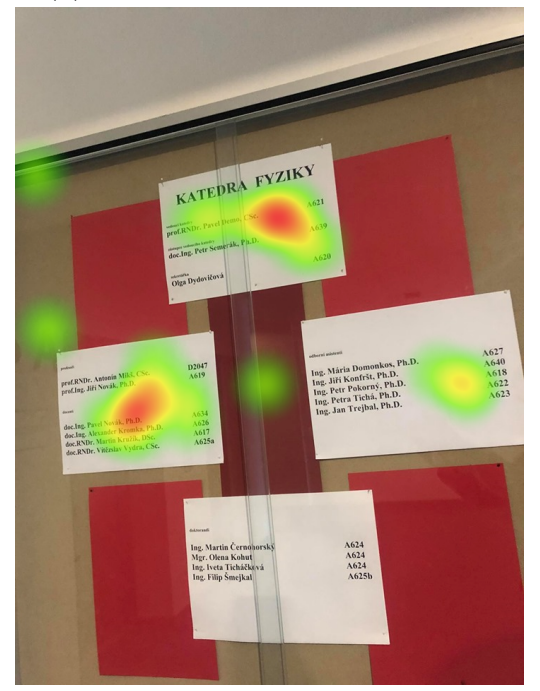

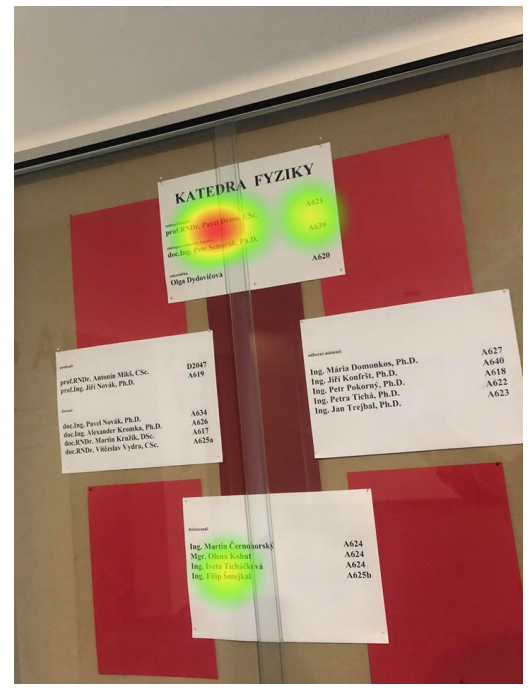

(c) Heat mapa prvního uchazeče (d) Heat mapa druhého uchazeče

Obrázek 25: Porovnání orientace ve jmenném seznamu zaměstnanců

## 5.6 Zhodnocení navigačních prvků v budově

V budovách fakulty je navigace a orientace velice špatná až tragická. Návštěvníci školy, kteří zde nikdy nebyli, mají velký problém něco zde najít a dojít na požadované místo. Pokud už je však nějaký náznak navigace, tak je zastaralá nebo nedostačující. Na oficiálních plánech školy je pouze počet pater v dané budově, avšak není už nikde napsáno, co se na daném patře nachází. Na tomto plánku zcela chybí budova H, která se nachází za budovou D.

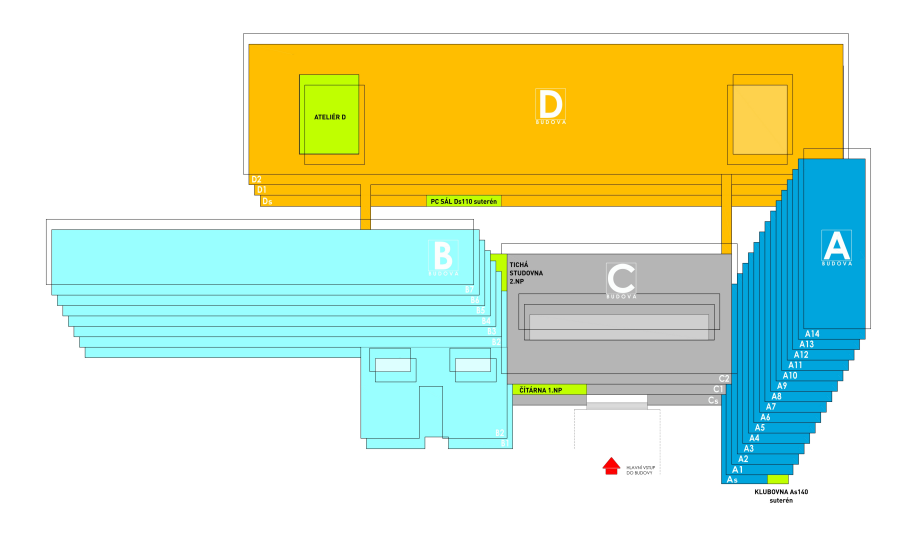

Obrázek 26: Orientační plánek FSv ČVUT

V jednotlivých patrech je pouze strohý náznak toho, kde je jaká učebna, bohužel velice nevýraznou barvou. Jmenné seznamy profesorů či jiných zaměstnanců školy jsou také neaktuální, proto je pro návštěvníky školy velice obtížné někoho najít. Proto bych doporučil kompletně předělat navigační prvky ve škole.

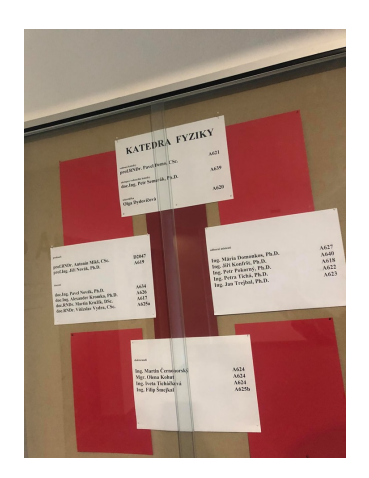

Obrázek 27: Jmenný seznam pracovníků na katedře K102

### 5.7 Návrh nových navigačních prvků

Zde jsou možné návrhy nového značení ve škole. Tyto návrhy byly vytvořeny po konzultaci s grafickými návrháři z Univerzity Jana Evangelisty Purkyně v Ústí nad Labem. Byl vytvořen seznam kateder na daných patrech v budově A a B, tento návrh kopíruje použitý standard z oficiálního plánu Fakulty stavební ČVUT v Praze. Tento seznam je ve formátu A4 a lze jej umístit k výtahům či do nich. Tento seznam je možné také umístit vedle již stávajících plánků jako doplněk.

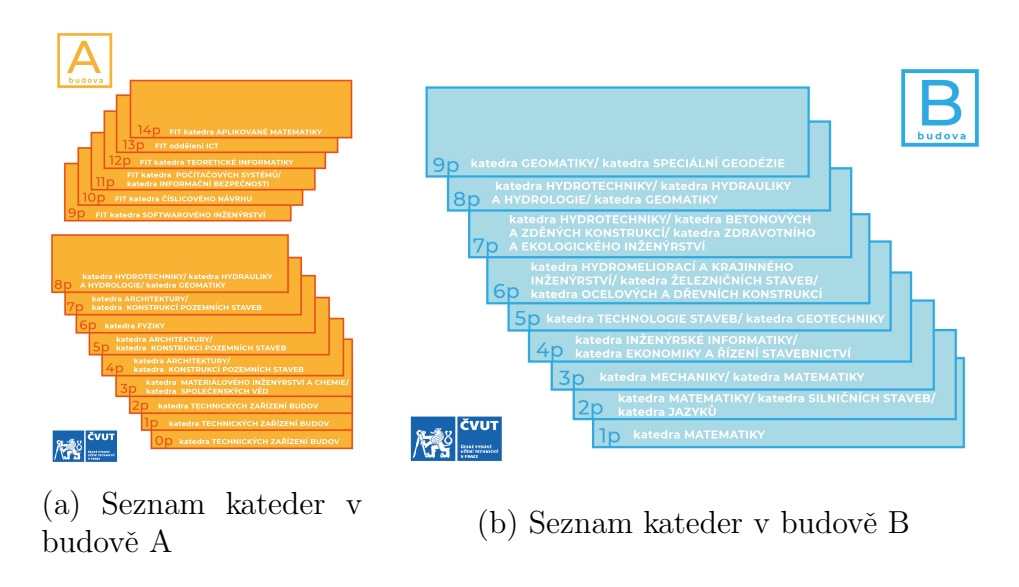

Obrázek 28: Návrh plánků se seznamem kateder

Dále byl vytvořen možný návrh tabule s čísly místností na patře v budově B, který lze umístit například před výtahy. Jsou zde uvedena čísla všech místností na daném patře, a to i archivů a skladů.

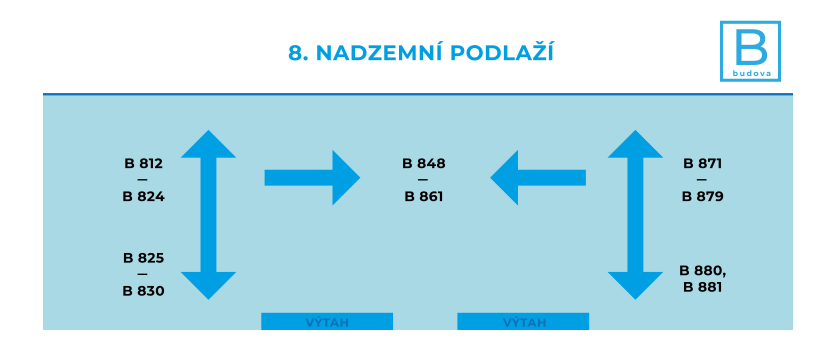

Obrázek 29: Návrh orientační tabule s čísly místností

Jako poslední jsem vytvořil možný návrh aktualizace oficiálního plánu budovy, který je rozmístěn již v budovách. Do tohoto plánku byla přidána budova H, která je nová.

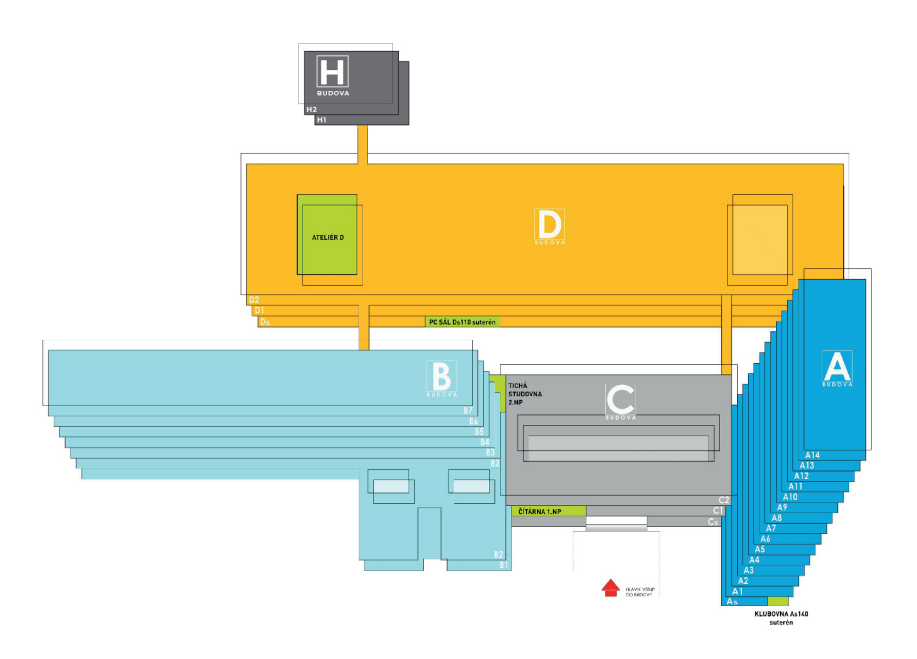

Obrázek 30: Předělaný orientační plánek s budovou H

## Diskuze

Tato práce s názvem Hodnocení indoor navigace na Hlavním nádraží v Praze pomocí eye-trackingu se nakonec kvůli pandemii Covid-19 věnuje Hodnocení indoor navigace v budovách  $FSv$  ČVUT v Praze pomocí eye-trackingu. Hodnocení indoor navigace pomocí eye-tracking technologie se v CR nevěnuje skoro žádná studie, v zahraničí je pár studií, které se zabývají hodnocením indoor navigace pomocí smartphonů. Podobný experiment, který se věnuje indoor navigaci, vytvořili studenti Univerzity v Regensburgu [17], která pracuje s větší skupinou uchazečů. Avšak ani zde nebyly vytvořeny heat mapy a gaze mapy.

Měření pomocí eye-tracking technologie v této práci proběhlo pouze na třech uchazečích, bylo nutné splnit všechna hygienická nařízení Vlády ČR. Toto číslo je velice nedostačující a bylo by třeba provést měření znovu s větším počtem uchazečů. Taktéž by měla být zvolena delší trasa, jelikož pro hodnocení indoor navigace v budovách FSv ČVUT v Praze byla vybrána pouze čtyři místa.

Eye-tracking navigace je při hodnocení indoor navigace vhodná spíše pro nahrávání záznamu pohybu po budově. V případě pozorování fixací a sakád je tato technologie vhodná či využitelná pouze při čtení orientačních tabulí a orientačních plánů, protože k vytvoření heat map či gaze map je třeba mít kvalitní nahrávku pohybu očí, což v podmínkách školy nelze vytvořit. Světelné podmínky se mění skoro na každém metru, proto pak nejsou oči snímány po celou dobu pohybu po budově. Na druhou stranu byla pomocí eye-tracking navigace nalezena slepá nebo prázdná místa, na která je vhodné nainstalovat nově navržená značení či orientační tabule.

Při měření a používání bylo objeveno několik konstrukčních nedostatků eyetrackeru, které by bylo vhodné pro pozdější použití eliminovat. Toto nebylo možné kvůli nedostatku času způsobeného pandemií Covid-19. Například stálá nutnost dívání se více nahoru, protože brýle mají špatně naúhlovanou kameru, jednoduše řečeno osa kamery není rovnoběžná s osou očí, proto musí uchazeč neustále mírně zvedat hlavu. Proto vznikají chyby, které jsou patrné na výstupu. Video nelze dokonale namapovat na snapshot, toto je vidět na obrázku  $24b$ . Toto lze odstranit vylepšenou podložkou na nos, dodávané podložky tento problém neodstraní.

Další problém při používání eye-trackeru je kolísání až skákání obrazu kvůli pohybu osob, tento problém lze na eye-trackeru odstranit pomalou chůzí či nahráváním vsedě. Proto také nelze vytvořit větší množství výstupů.

# Závěr

Cílem práce bylo zhodnocení indoor navigace v prostorách FSv ČVUT v Praze. Ke zhodnocení byla použita eye-tracking technologie, která je k tomuto účelu dobře uzpůsobena, avšak je třeba se s ní více naučit a pochopit ji lépe.

Byla zjištěna řada nedostatků v indoor navigaci, především je to neaktualizace orientačních plánků a cedulí, či zcela chybějící značení. Bylo by třeba tyto plánky aktualizovat. Dále jsou velkým problémem neaktuální evakuační plány, které obsahují místnosti předmětů, které již nejsou vyučovány. Toto může být velký problém při požární kontrole.

Na základě toho byly navrženy nové orientační plány, které lze umístit do prostor FSv CVUT v Praze, seznamy kateder do výtahů nebo k nim v dané budově, seznam místností poté před velké výtahy.

Dále byly vytvořeny heat mapy a gaze mapy orientačních plánků a jmenných seznamů zaměstnanců na katedře, ze kterých je vidět, jak v nich uchazeči čtou a co zaujme jejich pozornost.

Tuto studii by bylo vhodné vypracovat znovu s větším počtem uchazečů a s lepší znalostí eye-tracking technologie.

# Seznam obrázků

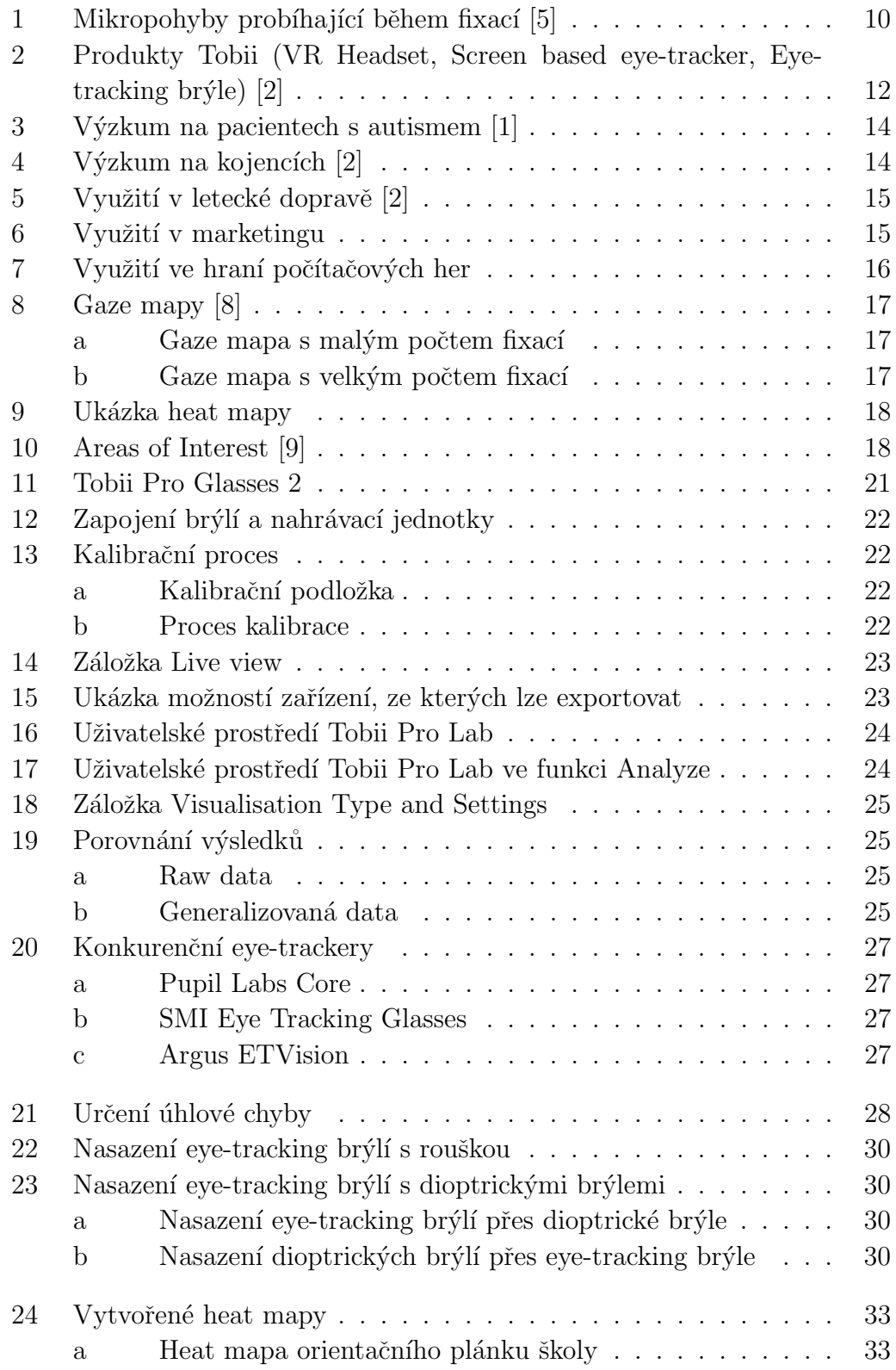

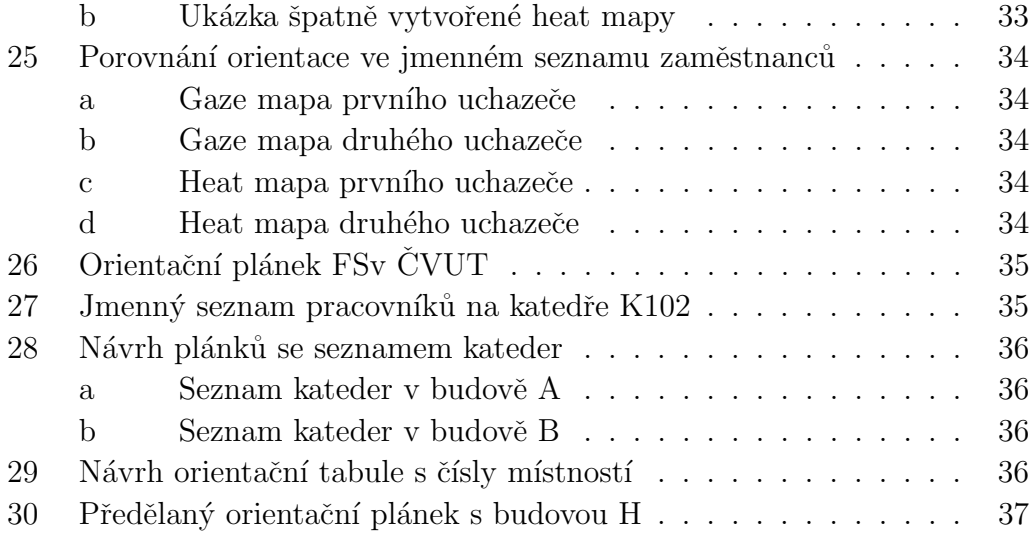

# Seznam tabulek

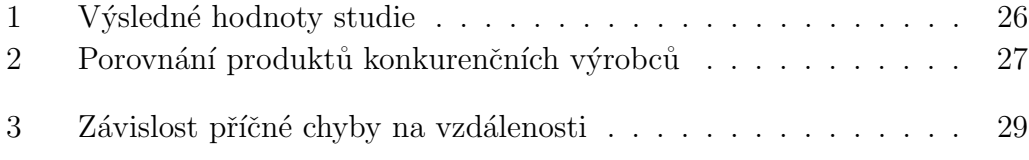

## Literatura

- [1] Stanislav Popelka. Eye-tracking (nejen) v kognitivn´ı kartografii. UPOL, Olomouc, 2018.
- [2] Tobii. What is eye tracking?
- [3] Kenneth Holmqvist. Eye tracking: A comprehensive guide to methods and measures. Oxford University Press, Oxford, 2011.
- [4] Ralf Biedert. The eyebook–using eye tracking to enhance the reading experience. Informatik-Spektrum, 2010.
- [5] Susana Martinez-Conde and Stephen L. Macknik. Fixational eye movements across vertebrates: Comparative dynamics, physiology, and perception. Journal of Vision, 8(28):4, 2008.
- [6] Nicholas J Wade. Pioneers of eye movement research. Iperception, 1(66- 68):33–40, 2010.
- [7] Lauren M Schmitt. Saccadic eye movement abnormalities in autism spectrum disorder indicate dysfunctions in cerebellum and brainstem. Molecular Autism, 5, 2014.
- [8] Tobii. Working with heat maps and gaze plots, 2018. https://www.tobiipro.com/learn-and-support/learn/steps-in-an-eyetracking-study/interpret/working-with-heat-maps-and-gaze-plots/.
- [9] The ux toolbox eyetracking. https://uservision.co.uk/thoughts/the-uxtoolbox-eyetracking.
- [10] Tobii. Tobii pro glasses 2. https://www.tobiipro.com/productlisting/tobii-pro-glasses-2/.
- [11] Tobii pro glasses 2 accuracy and precision test report, 2017. https://www.tobiipro.com/siteassets/tobii-pro/accuracy-and-precisiontests/tobii-pro-glasses-2-accuracy-and-precision-test-report.pdf.
- [12] Eye tracker prices an overview of 20+ eye trackers, 2019. https://imotions.com/blog/eye-tracker-prices/.
- [13] Pupil labs. https://pupil-labs.com/products/core/tech-specs/.
- [14] Smi eye tracking glasses 2. https://www.mindmetriks.com/.
- [15] Argus etvision. http://www.argusscience.com/file/ETVisionSpecs.pdf.
- [16] Cheap, open source eye tracking you can build yourself. https://www.hackster.io/news/cheap-open-source-eye-tracking-youcan-build-yourself-7f4575d2d40f.
- [17] Christina Bauer, Manuel Ullmann, and Bernd Ludwig. Evaluating indoor pedestrian navigation interfaces using mobile eye tracking. Spatial Cognition and Computation, 08 2016.